# *Centura Comfort Centura 5 Comfort*

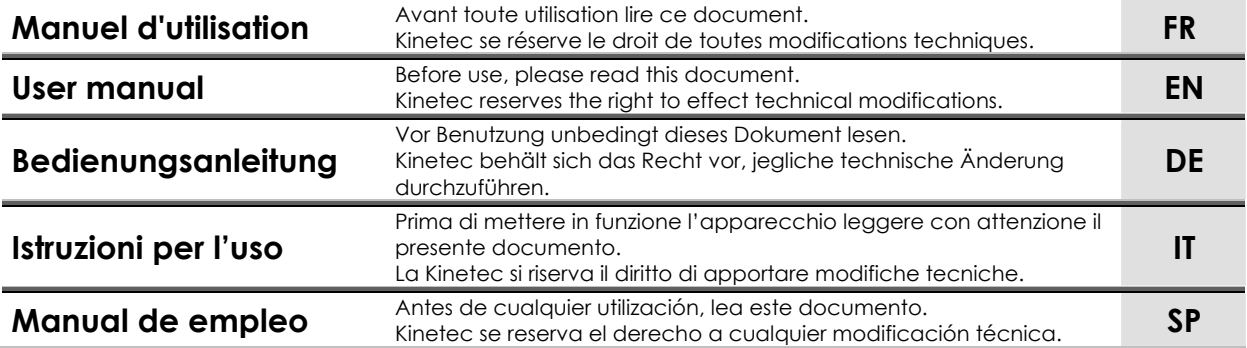

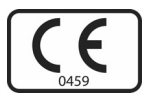

467896334 – 05-2010 Série 5 Notice Originale

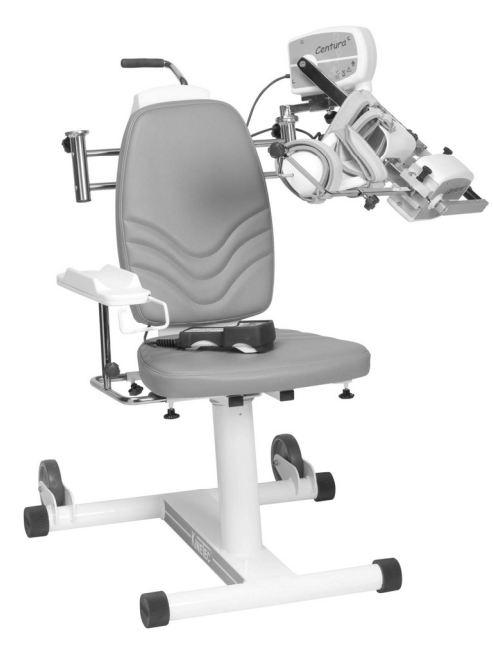

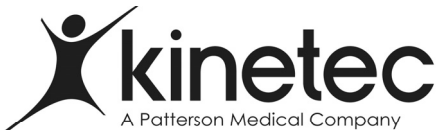

Parc d'Activités Ardennes Emeraude Rue Albert Deville, TOURNES F-08014 Charleville-Mézières Cedex France

Siège social - Head Office : Siege social - Head Office .<br>Tél.: +33 (0)3.24.52.91.21<br>Fax : +33 (0)3.24.52.90.34 Commercial France : 03.24.52.61.15 / 16 Tél.:

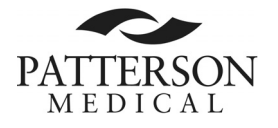

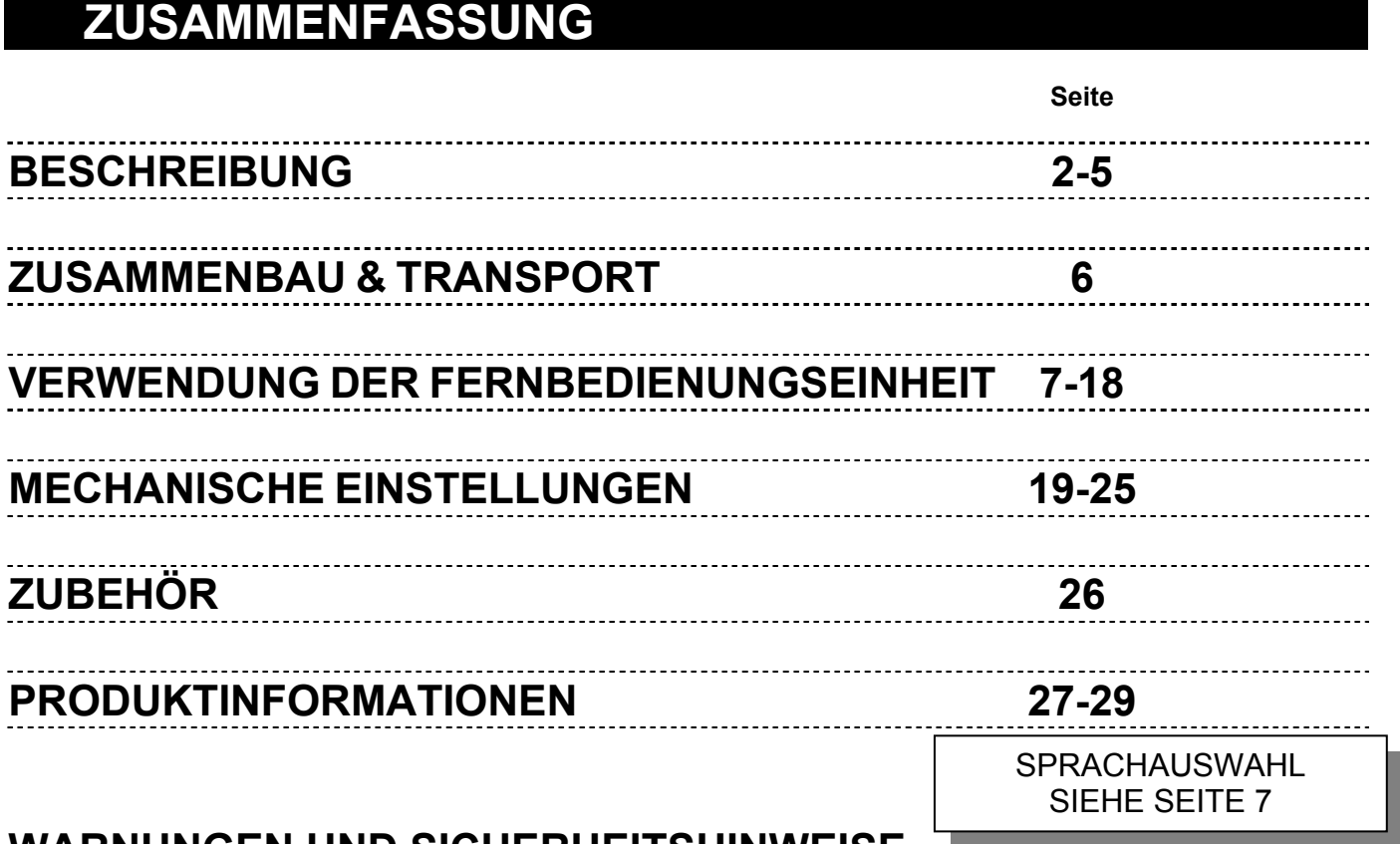

## **WARNUNGEN UND SICHERHEITSHINWEISE**   $\triangle$

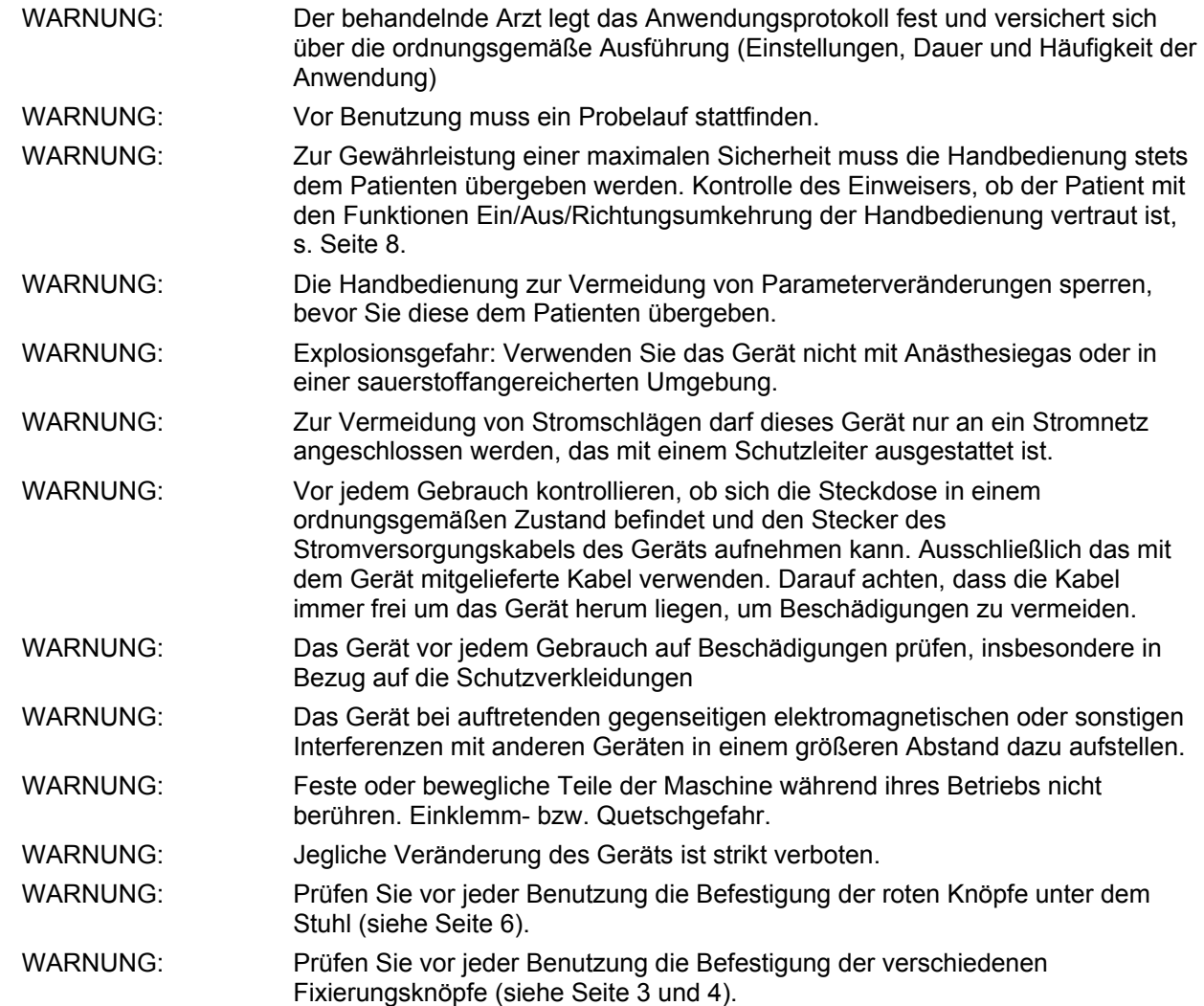

*Centura* 1/29 **DE**

### **DEFINITION**

Die KINETEC Centura ist ein Gerät zur PASSIVEN Mobilisation der SCHULTER und ermöglicht die Durchführung der folgenden Bewegungsabläufe:

- Abduktion / Adduktion von 20° bis 160° bei Stellung in Außenrotation.
- Abduktion / Adduktion von 20° bis 160° bei gebeugtem Ellenbogen.
- 60° Innenrotation bis 90° Außenrotation.
- Kombination von Abduktion / Adduktion von 20° bis 160° und Außenrotation von -30° bis 90°.
- Flexion / Extension von 20° bis 180°.
- Horizontale Abduktion von -30° bis 110° (verfügbar auf Centura 5)

## **Indikationen**

- Schultergelenk-Totalendoprothesen
- Operative Versorgung von rezidivierenden Schultergelenksluxationen
- Ruptur der Rotatorenmanschette
- Fraktur des Humeruskopfes
- Fraktur des Schulterblatts
- Akromioplastik
- Kapsulotomien
- Arthrolysen
- Synovektomie bei Arthritis
- Alle vor und postoperativen Versteifungen der Gelenktypen.

## • Klinische Vorteile

- Der Teufelskreis Trauma  $\rightarrow$  Immobilisierung  $\rightarrow$  Erguß  $\rightarrow$ Atrophie wird wirksam durchbrochen.
- Vermeidung einer Versteifung des Gelenks. • Schnelles Wiedererlangen eines guten
- Bewegungsumfangs und der Fähigkeit zur Durchführung von physiologischen Bewegungsabläufen.
- Verbesserung der Qualität der Gelenkoberfläche.
- Verminderung der postoperativen Schmerzen.
- Regeneration des Gelenkknorpels.
- Verkürzung des Krankenhausaufenthalts
- Senkung des Schmerzmitelverbrauchs.

## • Gegenanzeigen

- Deformation der Gelenkoberflächen
- Lähmung von Gliedmaßen (schlaff oder spastisch)
- Nicht stabilisierte Frakturen
- Infizierte oder nicht verheilte Wunden.
- Die Centura ist nicht für Patienten von mehr als 2,0m und weniger als 1,40m geeignet.

## **KONFORMITÄT**

Die Geräte KINETEC Centura entsprechen den Anforderungen der Richtlinie 93/42/EWG und tragen das CE-Kennzeichen.

Die Geräte KINETEC Centura entsprechen den gültigen Normen (IEC 60601-1-2) in Bezug auf die elektromagnetische Verträglichkeit der medizinischen Geräte sowie IEC 60601-1 in Bezug auf die elektrische Sicherheit.

Die Geräte KINETEC Centura entsprechen den Anforderungen der Maschinenrichtlinie Nr. 2006/42/EG.

### **BESCHREIBUNG • Mechanik**

Das KINETEC Centura besteht aus den folgenden Elementen:

- 1 Stuhl
- 2 Sockel
- 3 Rollen
- 4 Haltegriff
- 5 Schrauben zur Blockierung der Armlehne
- 6 Armlehne
- 7 Halterung der Fernbedienungseinheit

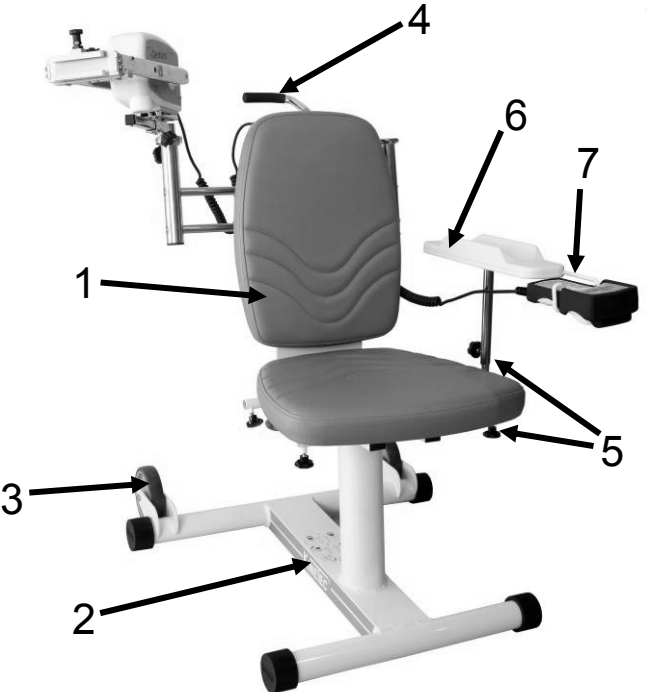

- 8 Blockierung der Gleitschiene rechts / links
- 9 Blockierung der Gleitschiene oben / unten
- 10 Fixierung des Stuhls
- 11 Blockierung des Abduktionsmotors
- 12 Abduktionsmotor
- 13 Blockierung der Einstellung für die **Schultertiefe**

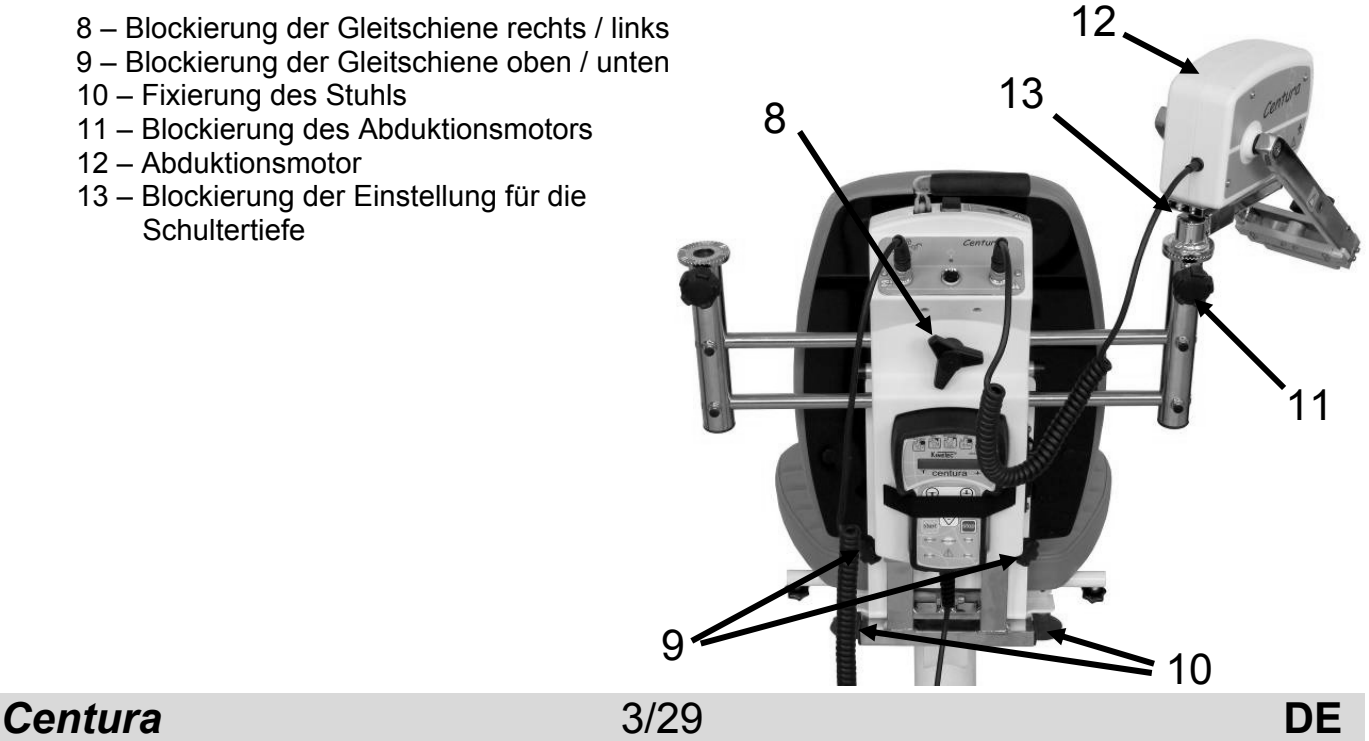

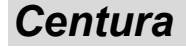

## **Schiene für Abduktion in Verbindung mit Rotation**

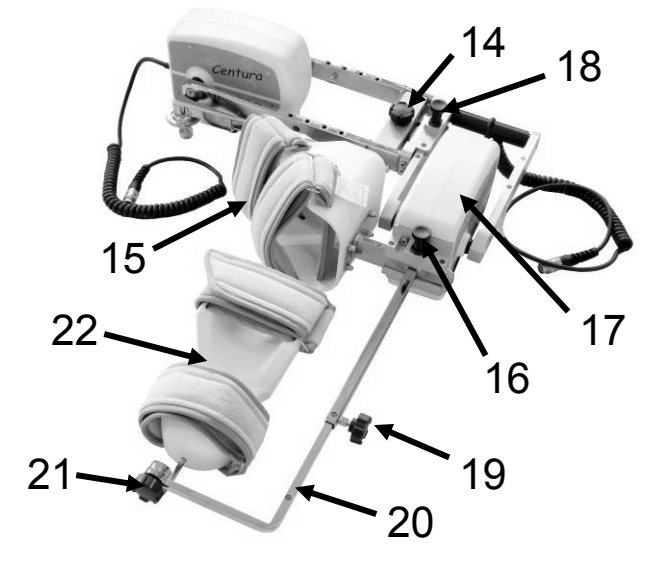

- 14 Blockierung der Einstellung für die Armlänge
- 15 90° Ellenbogenschiene
- 16 Blockierung der 90° Ellenbogenschiene
- 17 Rotationsmotor
- 18 Blockierung des Rotationsmotors
- 19 Blockierung der Einstellung für die Unterarmlänge
- 20 Gleitschiene zur Einstellung der Unterarmlänge
- 21 Blockierung des Auslegers zur Einstellung rechts / links
- 22 Unterarmschiene

### **Schiene für Abduktion oder Flexion**

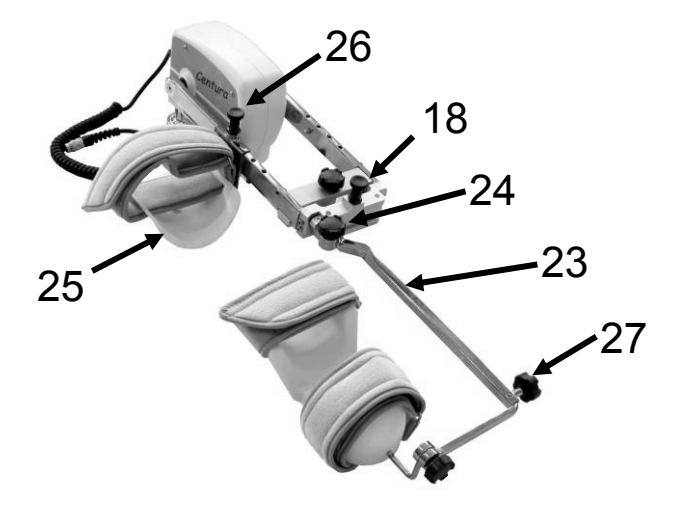

- 18 Blockierung des Rotationsmotors
- 23 Halterung für die einstellbare Schiene
- 24 Blockierung der Einstellung der Flexion des **Ellenbogens**
- 25 Armschiene
- 26 Blockierung der Armschiene
- 27 Blockierung der Einstellung der Unterarmlänge

### **Schiene für Horizontale Abduktion (Verfügbar auf Centura 5)**

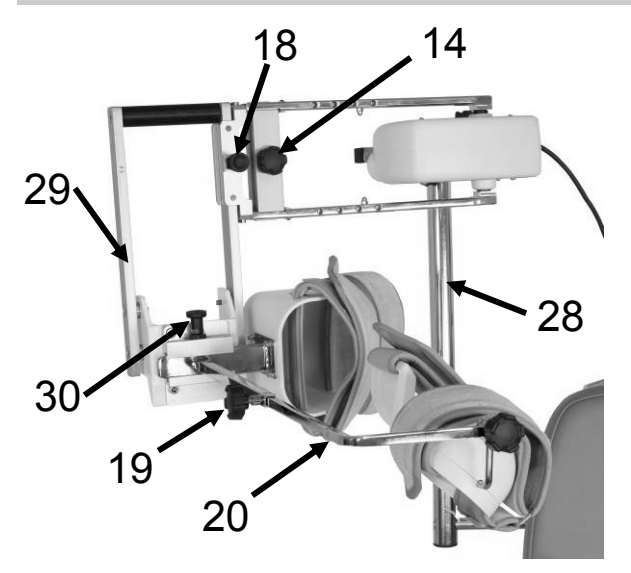

- 28 Stange f. Horizontale Abduktion
- 14 Blockierung der Einstellung für die Armlänge
- 18 Blockierung des Rotationsmotors
- 29 Halter für 90° Ellbogenschiene
- 30 Blockierung der 90° Ellenbogenschiene
- 19 Blockierung der Einstellung für die Unterarmlänge
- 20 Gleitschiene zur Einstellung der Unterarmlänge

*Centura* 4/29 **DE**

## **BESCHREIBUNG • Elektrik**

- 1 Anschluß für das Netzkabel
- 2 Sicherung
- 3 Schalter Ein / Aus
- 4 Schalter zur Blockierung der Fernbedienungseinheit
- 5 Netz- / Störungskontrolleuchte
- 6 Anschlüsse für Fernbedienungseinheit und Motoren
- 7 Transporthalterung für Fernbedienungseinheit
- 8 Fernbedienungseinheit

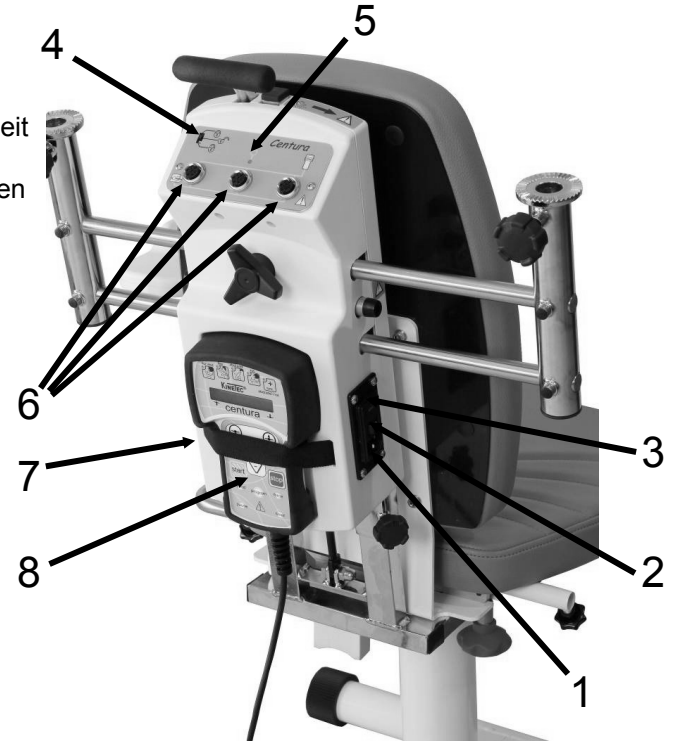

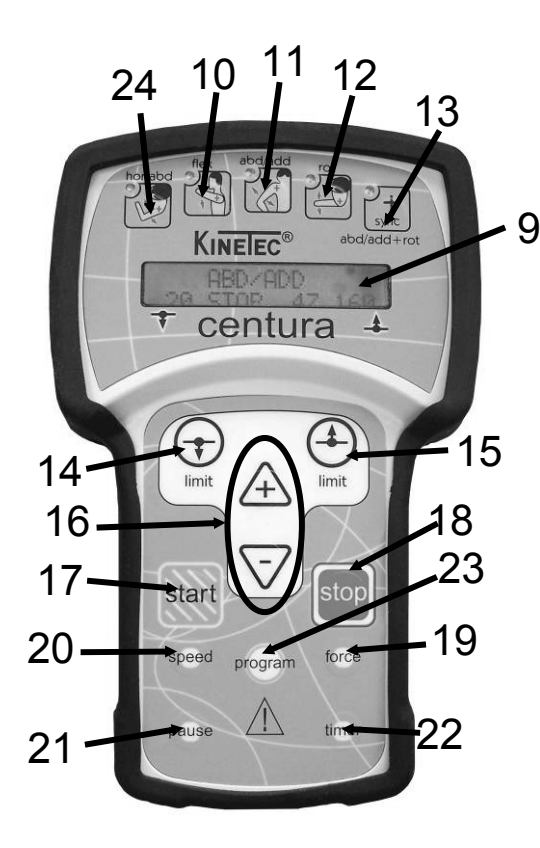

- 9 Flüssigkristallanzeige
	- (2 Zeilen zu je 16 Zeichen)
- 10 Taste zur Auswahl der Bewegung Flexion / Extension
- 11 Taste zur Auswahl der Bewegung Abduktion / Adduktion
- 12 Taste zur Auswahl der Bewegung Rotation
- 13 Taste zur Auswahl der Bewegung Abduktion / Adduktion in Verbindung mit Rotation
- 14 Taste zur Einstellung der unteren Grenze des Bewegungsumfangs
- 15 Taste zur Einstellung der oberen Grenze des Bewegungsumfangs
- 16 Tasten zur Veränderung der Funktionsparameter
- 17 Taste zum Starten der Bewegung
- 18 Taste zum Anhalten der Bewegung
- 19 Taste zur Auswahl der KRAFT zur Umkehr der Bewegung
- 20 Taste zur Auswahl der GESCHWINDIGKEIT
- 21 Taste zur Auswahl der PAUSEN
- 22 Taste zur Auswahl des TIMERS
- 23 Taste zum Aufrufen des PROGRAMMIERMODUS
- 24 Taste zur Auswahl der Bewegung Horizontale Abduktion

## **ZUSAMMENBAU & TRANSPORT**

## **Zusammenbau des Gestells**

- Entnehmen Sie alle Teile aus dem Karton.
- Setzen Sie den Stuhl (1) auf den Boden; wir empfehlen Ihnen, sich dabei von einer zweiten Person helfen zu lassen. Achten Sie darauf sich nicht die Finger einzuklemmen. - Richten Sie die Stuhllehne (2) auf.
- **Die Kippachse (3) muss immer in einem anstandslosen Zustand sein. Benutzen Sie die Schiene nie ohne Kippachse.**
- Fixieren Sie die Lehne indem Sie die roten Knöpfe (4) anziehen.
- Prüfen Sie die Fixierung dieser Knöpfe jedes Mal, bevor Sie das Gerät benutzen.

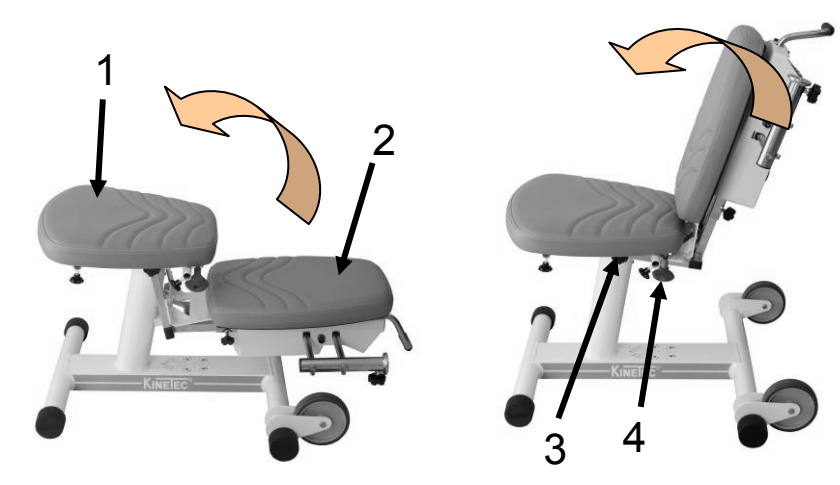

- Installieren Sie den Abductionsmotor (5) je nach dem zu behandelnden Arm auf der rechten bzw. linken Seite.
- Alle weiteren Elemente werden je nach dem gewünschten Bewegungsablauf auf dem Stuhl montiert (s. Seite 20 bis 25).

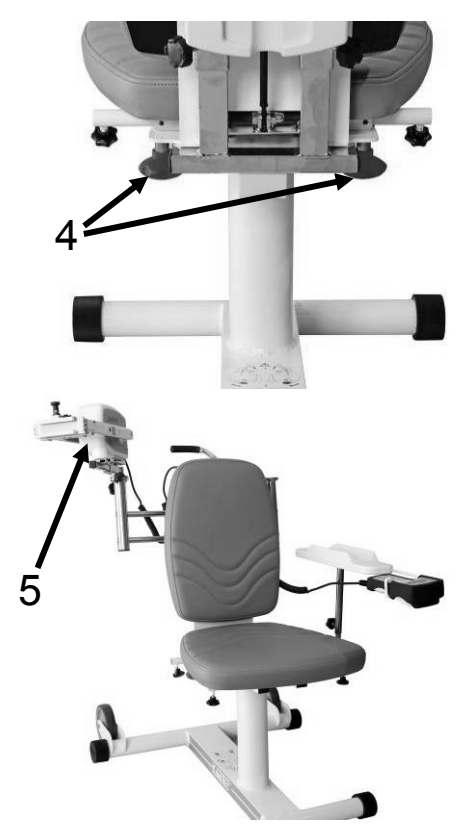

## **Transport der Schiene**

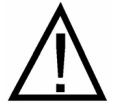

Zur Erleichterung des Transports der Schiene verfügt der Stuhl über zwei Rollen (6) und über einen Haltegriff (7).

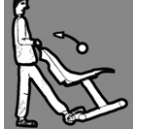

Führen Sie die Armauflage zur Platzersparnis und um ein unerwünschtes Kippen der Schiene zu vermeiden so weit wie möglich an den Stuhl heran.

Stellen Sie den Fuß wie in der Abbildung rechts gezeigt auf den Ständer, um die Schiene zu kippen.

Sie können den Haltegriff mit den Schrauben (8) verstellen.

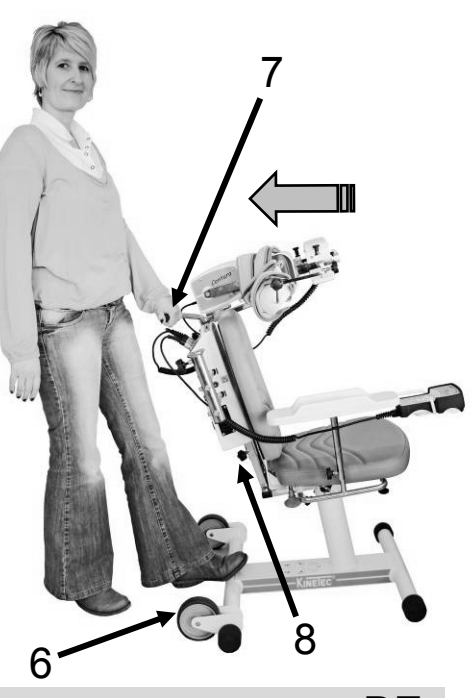

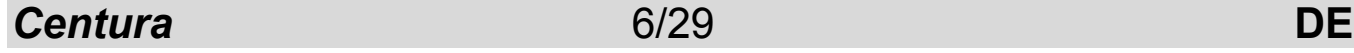

## **Elektrischer Anschluss: SICHERHEITSHINWEISE**

Die Geräte KINETEC Centura ist Gerät vom Typ B, Klasse I. Das Netzanschlusskabel (2) an die KINETEC-Schiene und an eine Steckdose anschließen (Betrieb mit 100 bis 240 V~ 50/60 Hz). Die Verbinder können beliebig an allen Ständern befestigt werden (die Ständer haben keinen speziellen Verwendungszweck).

#### Schließen Sie das Netzkabel an (1). **WICHTIG**

Prüfen Sie, ob sich die Steckdose in ordnungsgemäßem Zustand befindet und für die Aufnahme des Steckers des Netzkabels der Schiene geeignet ist. Der Stecker entspricht den geltenden Bestimmungen und verfügt dementsprechend über eine Erdung. Dieser Netzstecker kann an jede Steckdose angeschlossen werden, sofern diese über einen Erdungsanschluß verfügt.

Verwenden Sie in diesem Sinne ausschließlich das zusammen mit dem KINETEC Gerät ausgelieferte Original-Netzkabel. Achten Sie darauf, daß die Kabel in der Umgebung der Schiene stets frei verlaufen, um eine Beschädigung zu vermeiden. Prüfen, dass die Schiene nicht beschädigt ist, insbesondere auf Ebene der Schutzabdeckungen.

#### **Achten Sie auf die Lage der Motorkabel, sie müssen frei beweglich um das Gerät liegen.**

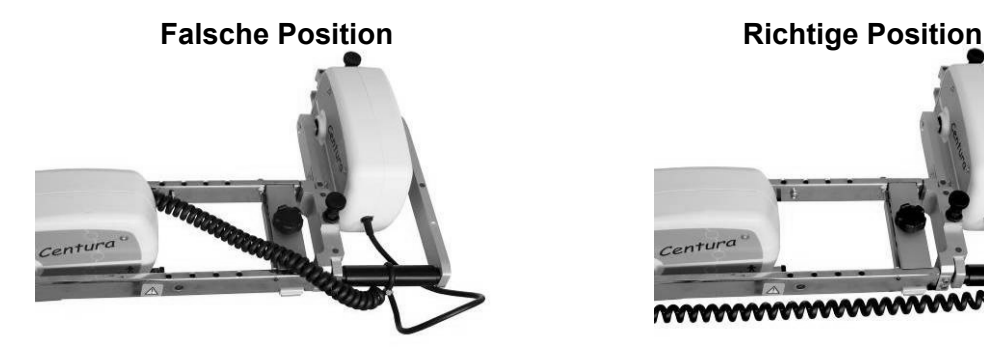

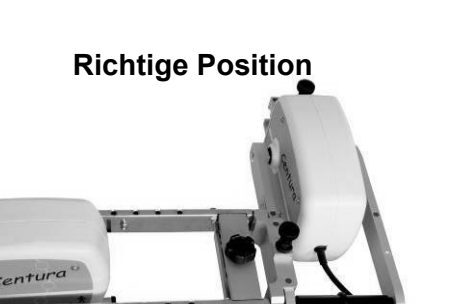

3

### **Einschalten**

Betätigen Sie den Schalter EIN / AUS (2).

Der Leuchtmelder (3) geht an und das Gerät führt einen Selbsttest aus. Danach erscheint folgende Anzeige auf dem Display: FLEX/EXT

Ihre KINETEC Centura ist nun bereit zum Einsatz.

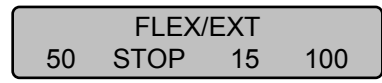

## **Änderung der Anzeigesprache**

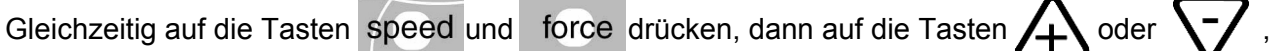

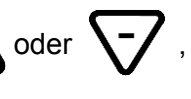

um die Sprache der Anzeige zu ändern,

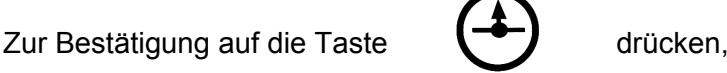

das Gerät ausschalten und wieder einschalten, um die Änderung der Anzeigesprache auszuführen.

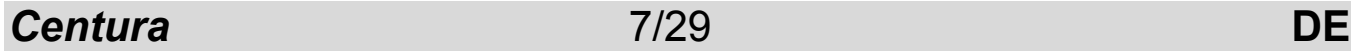

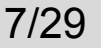

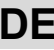

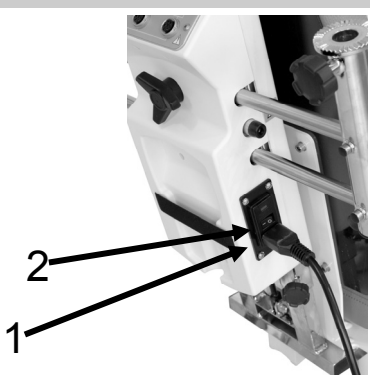

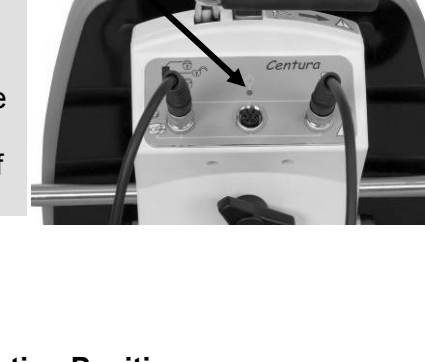

### **Sperren - Entsperren der Handbedienung**

Änderung der Bewegungsparameter freigeben oder sperren.  $\boldsymbol{4}$ Mit dieser Funktion kann der Arzt den Zugriff auf die

Der Schalter (4) verfügt über 3 Stellungen:

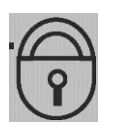

#### **Stellung vollständig gesperrt**

Nur das Ablesen der Gebrauchsparameter und die START/STOP-Funktion sind möglich.

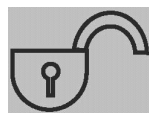

### **Stellung vollständig entsperrt**

Alle Gebrauchsparameter können geändert werden.

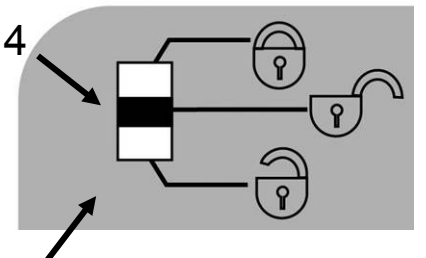

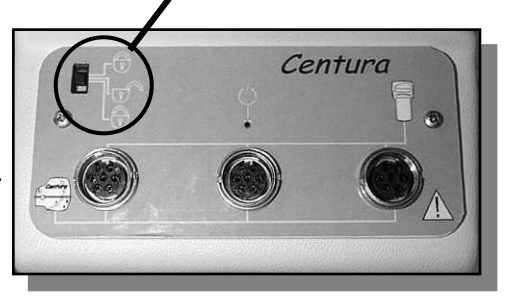

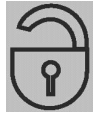

### **Stellung teilweise gesperrt**

Es können Programme geladen und untere und obere Grenzen des Bewegungsumfangs verändert werden. Die START/STOP-Funktion ist immer verfügbar.

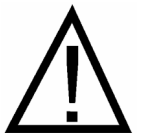

#### **Doppelte Sperrung (Soft-Verriegelung)**

Betätigen Sie gleichzeitig die Tasten  $\triangle$  und  $\setminus$  –  $\angle$ , um die Fernbedienung zu verriegeln,

Auf der Anzeige erscheint "SOFT-GESICHERT". Zur Entriegelung der Fernbedienung betätigen Sie gleichzeitig die Tasten  $\Box$  und  $\Box$ Auf der Anzeige erscheint "SOFT-ENTSICHERT».

Jeder Versuch der Veränderung der Parameter bleibt erfolglos, und die folgenden Texte erscheinen auf der Anzeige : "SOFT-SPERRE».

#### **Wir empfehlen die Sperrung der Fernbedienungseinheit, bevor sie dem Patienten überlassen wird.**

## **Funktion Ein / Aus / Umkehrung**

Die Geräte KINETEC Centura sind, wie alle KINETEC-Geräte, mit der Funktion EIN/AUS/UMKEHRUNG ausgestattet.

Nach Drücken der Taste | Stop | hält die Bewegung an.

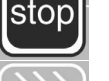

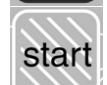

Nach Drücken der Taste start setzt die Bewegung in umgekehrter Richtung wieder ein.

**WICHTIG: Im Interesse der größtmöglichen Sicherheit ist die Handbedienung stets dem Patienten zu übergeben, damit dieser das Gerät im Notfall stoppen kann.** 

#### **Ausschalten des Geräts:**

Bewegung des Geräts ausschalten: auf die Taste Stop drücken.

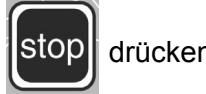

Gerät ausschalten: Taste Ein / Aus betätigen (s. Seite 7)

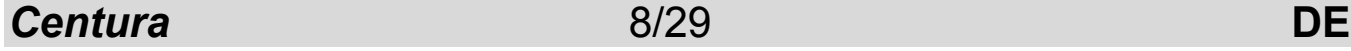

### **Stundenzähler**

In dieser Funktion kann die abgelaufene Betriebsdauer seit der letzten Zähler-Nullstellung abgelesen werden.

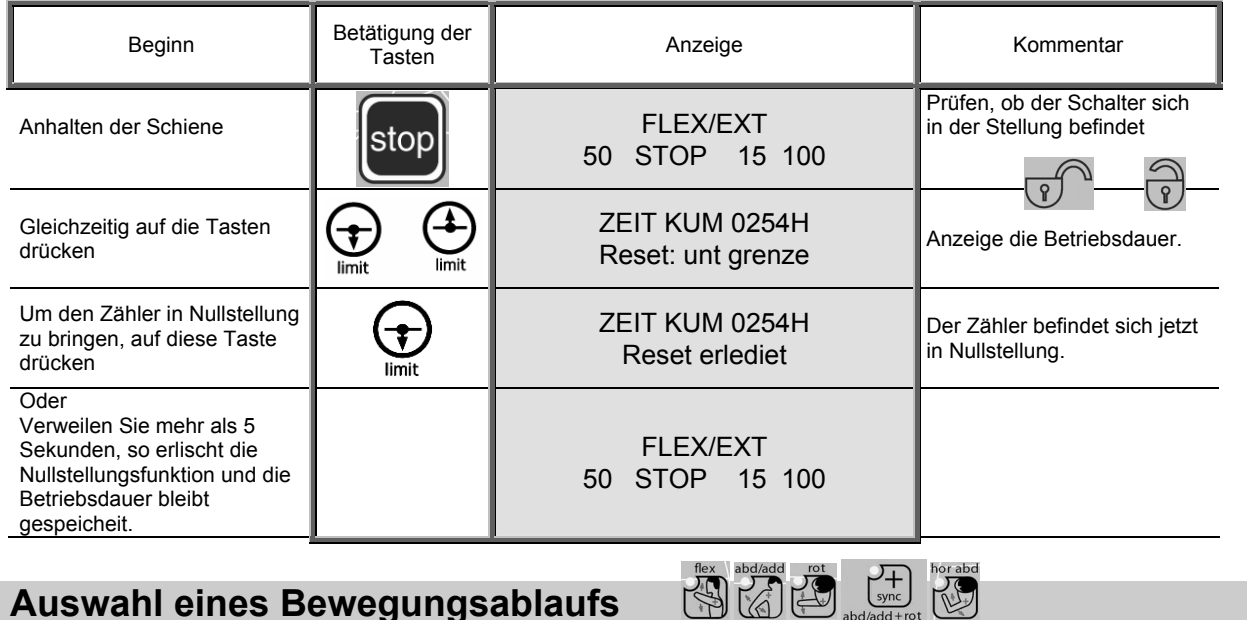

#### **Auswahl eines Bewegungsablaufs**

Die Änderung der Bewegung ist nur möglich wenn das Gerät ausgeschaltet ist  $\begin{bmatrix} \text{stop} \end{bmatrix}$  und der Sperrschalter auf der entsperrten Stellung  $\begin{bmatrix} \text{stop} \end{bmatrix}$  oder  $\begin{bmatrix} \text{stop} \end{bmatrix}$  steht Sperrschalter auf der entsperrten Stellung  $\sim$  oder  $\approx$  steht

Durch Betätigung der jeweiligen Taste wird der jeweilige Bewegungsablauf ausgewählt, und die entsprechende Leuchtdiode leuchtet auf.

**ACHTUNG : Bei Auswahl eines Bewegungsablaufs springt das Gerät automatisch auf die voreingestellten Parameter für diesen Bewegungsablauf zurück (Werkseinstellungen).** 

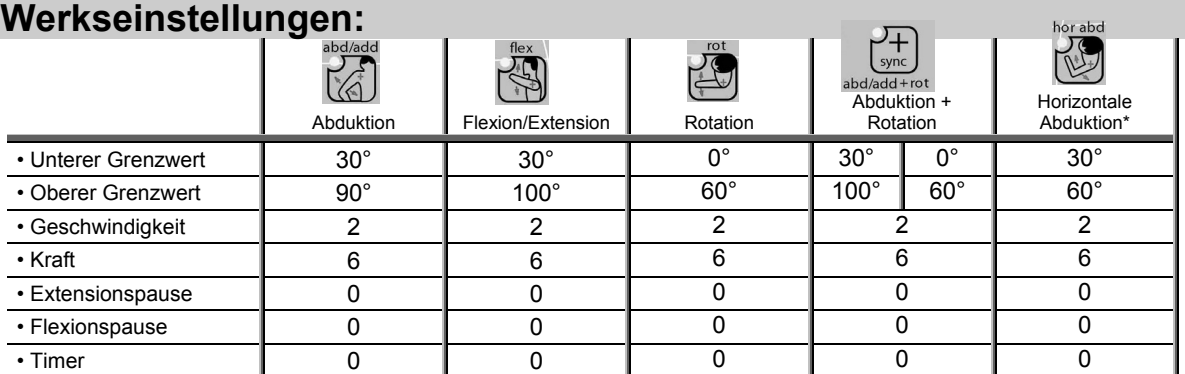

### **Mögliche Werte für jeden Parameter:**

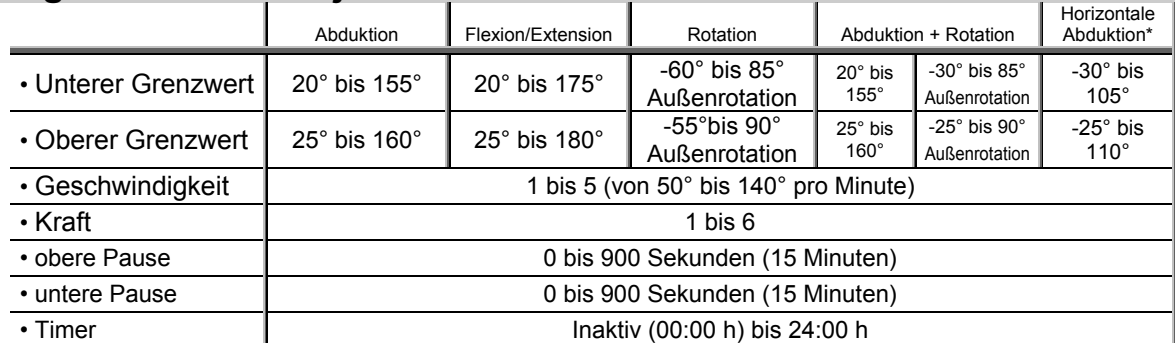

\* Verfügbar auf Centura 5 oder in option.

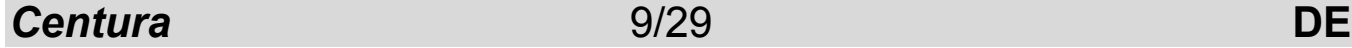

## **Einstellung der Parameter für einen einfachen Bewegungsablauf:**

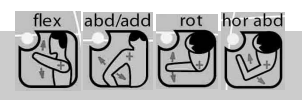

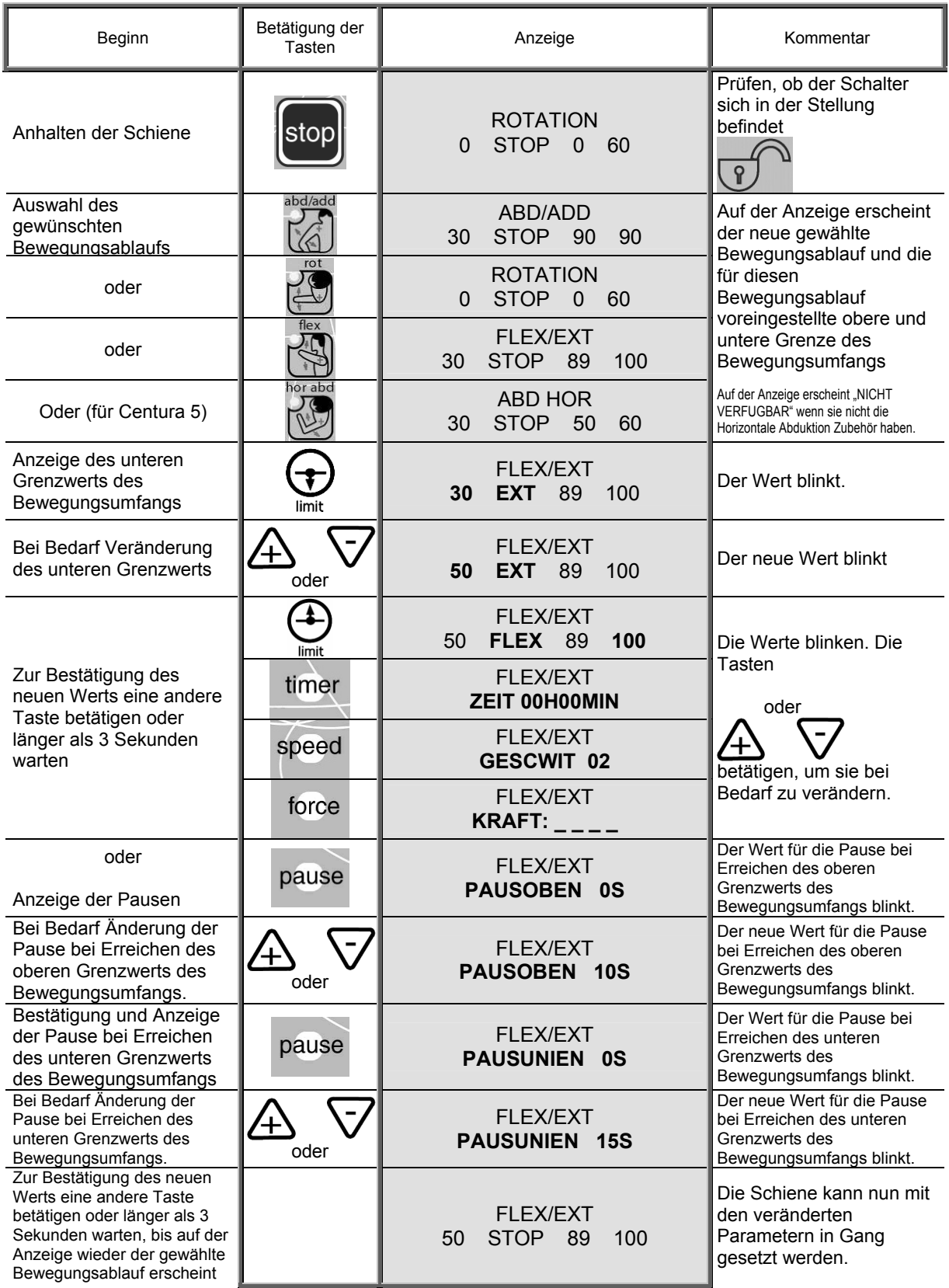

*Centura* 10/29 **DE**

### **Einstellung der Parameter bei gekoppelten Bewegungsabläufen**

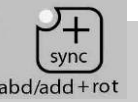

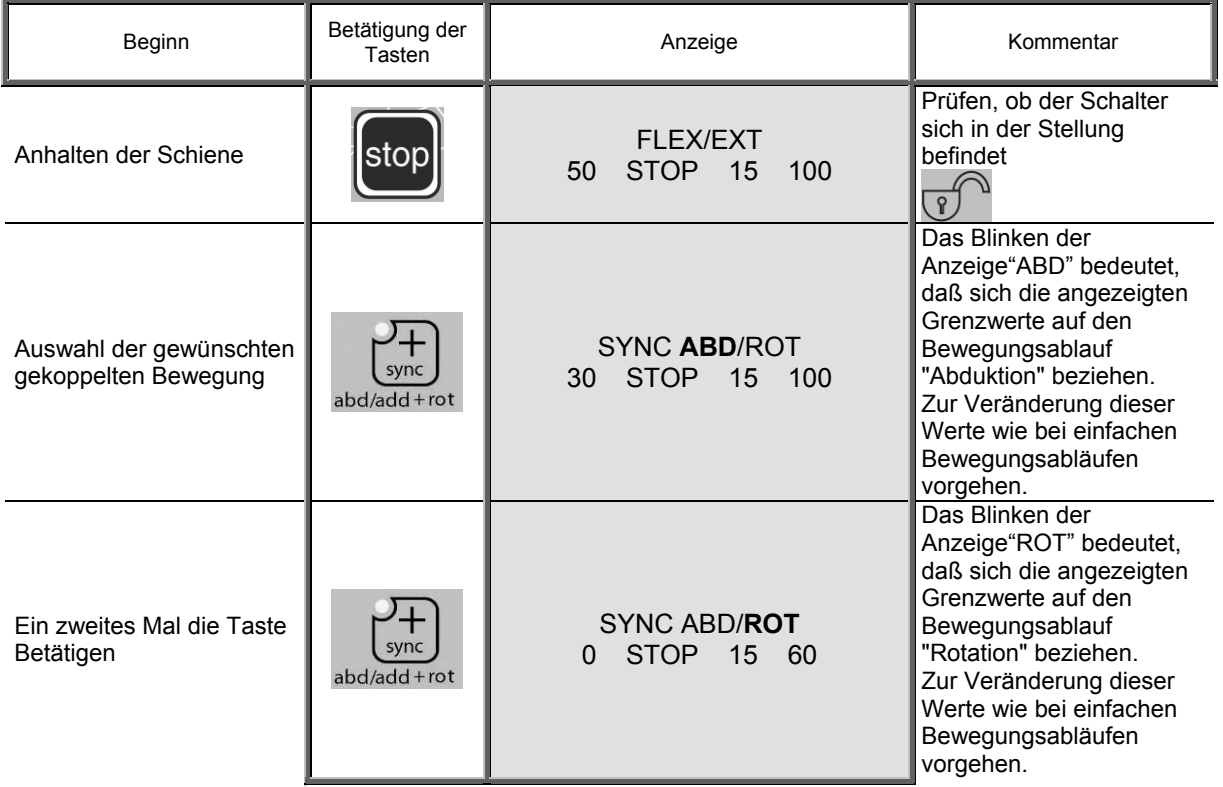

#### **Regeln zur Einstellung der Synchronisation:**

- Der Umfang der Rotation ist kleiner als der Umfang der Abduktion oder höchstens genauso groß.
- 1° Abduktion ist begleitet von 1° Rotation.
- Wenn der Umfang der Rotation geringer als der Umfang der Abduktion ist, erstreckt sich die Synchronisation auf den oberen Teil des Bewegungsumfangs.
- Beispiel : Abduktion von 30° bis 100° Rotation de 50° bis 90°

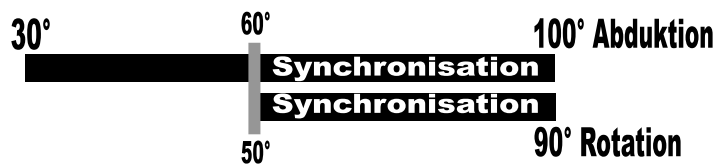

#### **Bemerkungen** :

- Geschwindigkeit, Kraft, Pausen und der Timer gelten für beide Bewegungskomponenten und werden wie bei einfachen Bewegungsabläufen eingestellt.
- Die Pausen liegen am unteren und/oder oberen Grenzwert des Bewegungsablaufs Abduktion/Adduktion.
- Bei wiederholter Betätigung der Taste für gekoppelte Bewegungsabläufe werden nacheinander die Grenzwerte für die Abduktion bzw. die gekoppelte Rotation angezeigt.
- Bei laufender Schiene ist nur die Veränderung des oberen Grenzwerts des Bewegungsablaufs erlaubt.
- Der BY-PASS-Modus ist im Synchronisationsmodus nicht verfügbar.

*Centura* 11/29 **DE**

**Verwendung der Programme** 

Die KINETEC Centura bietet die Möglichkeit, bis zu 16 Programme (nummeriert von 1 bis 16) zu speichern (einschließlich Art des Bewegungsablaufs mit Bewegungsumfang, Geschwindigkeit, Kraft, Pausen und Dauer).

Ab Werk enthalten diese Programme keinerlei Werte, sondern diese können zu jedem beliebigen Zeitpunkt verändert und gespeichert werden (siehe Kapitel "Eingabe eines Programms" auf Seite 14)

## **Auswahl eines Programms:**

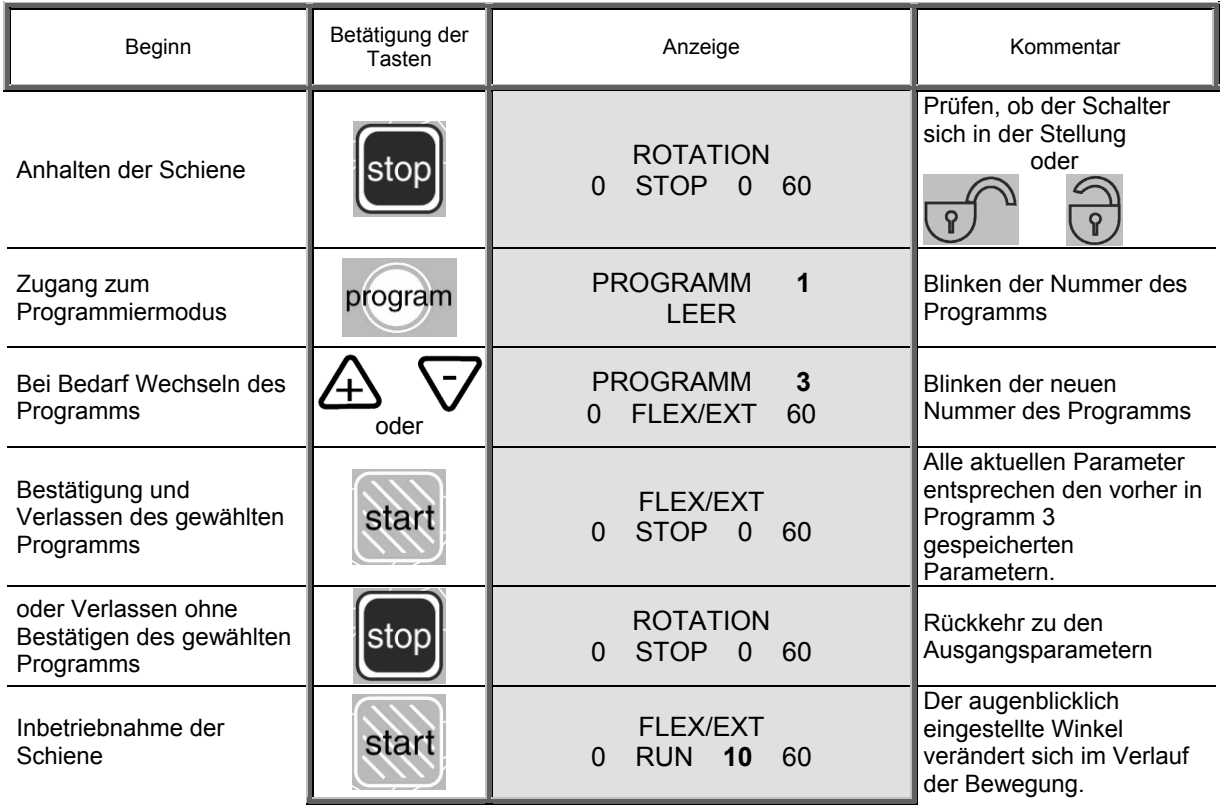

#### **Bermerkungen**:

- Die Werte auf der Anzeige dienen zur Orientierung. Sie hängen in Wirklichkeit von den gespeicherten Programmen ab.
- Die Parameter des aktuellen Bewegungsablaufs können verändert werden, aber es werden keine Veränderungen in dem ursprünglichen Programm gespeichert. Die Programme können nur im Programmiermodus verändert werden (siehe Seite 14).

## **Ablesen der Werte eines Programms : Beispiel GESCHWINDIGKEIT**

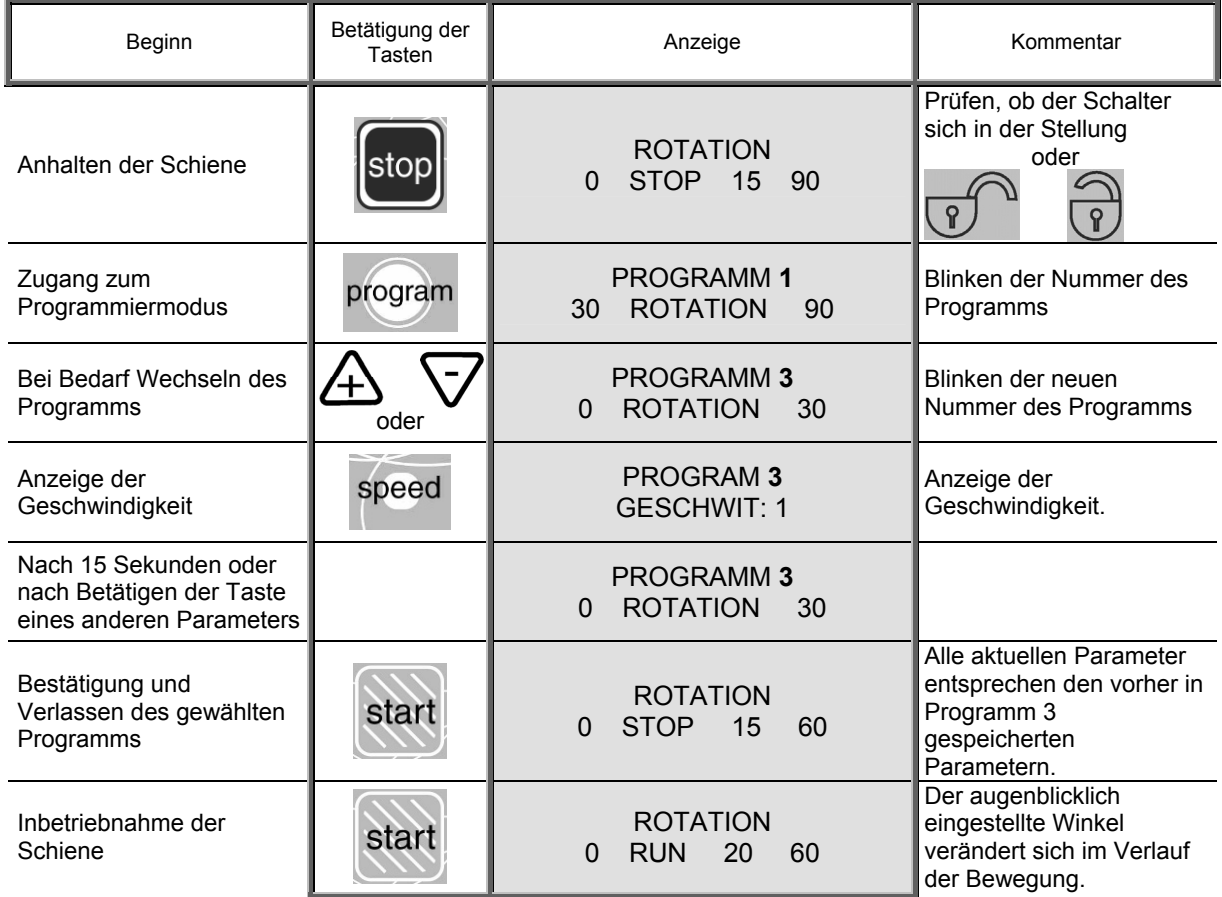

#### **Bemerkungen** :

- Die Werte auf der Anzeige dienen zur Orientierung. Sie hängen in Wirklichkeit von den gespeicherten Programmen ab.
- Die Parameter des laufenden Bewegungsablaufs können verändert werden.
- In dem ursprünglichen Programm werden keine Veränderungen gespeichert. Die Programme können nur im Programmiermodus verändert werden (siehe Seite 14).

## **PROGRAMMIERMODUS : Eingabe eines Programms**

program

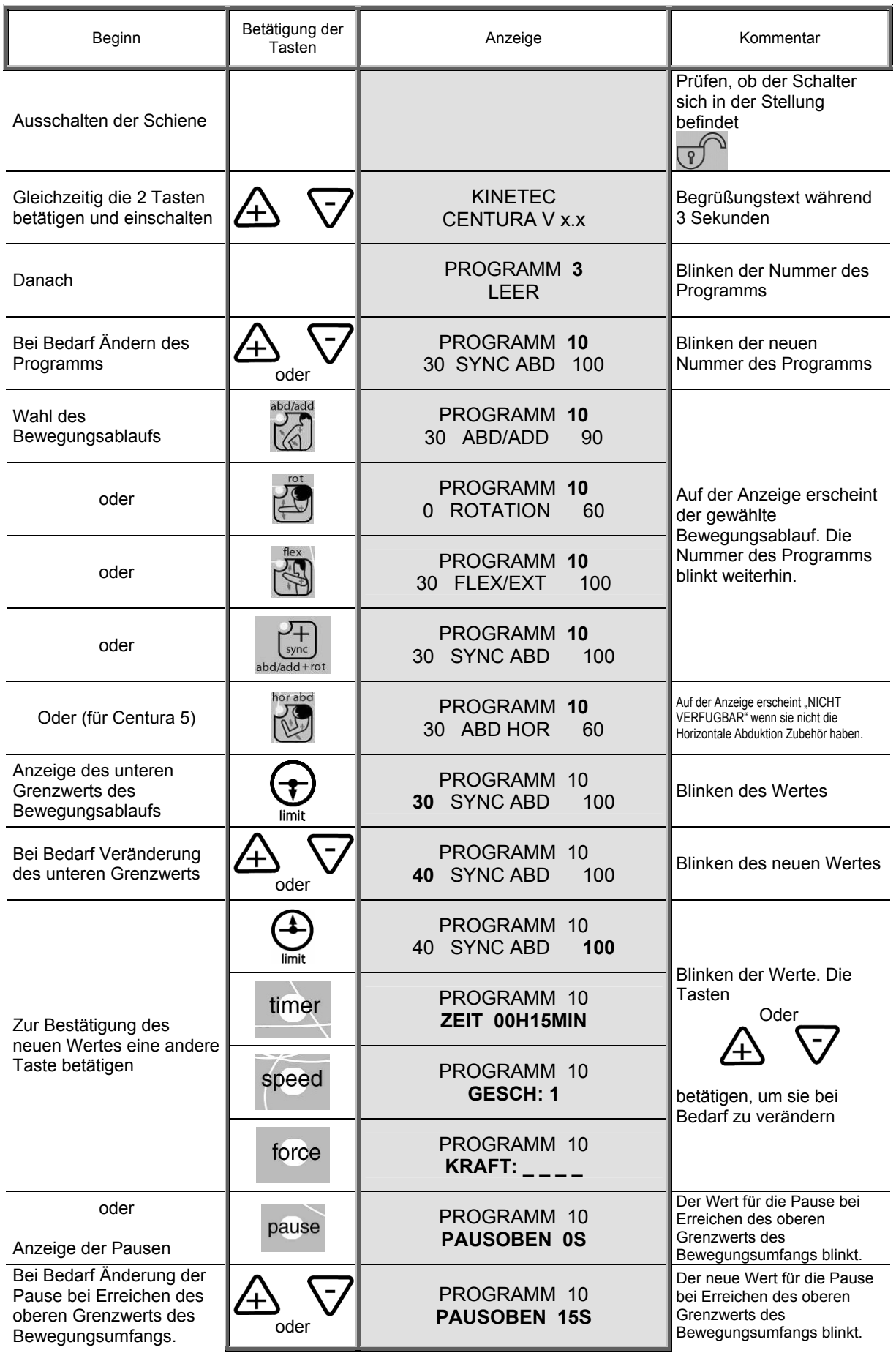

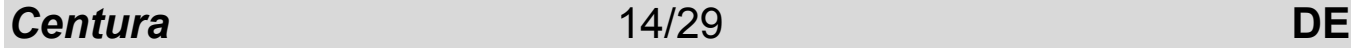

## **PROGRAMMIERMODUS : Eingabe eines Programms: Fortsetzung**

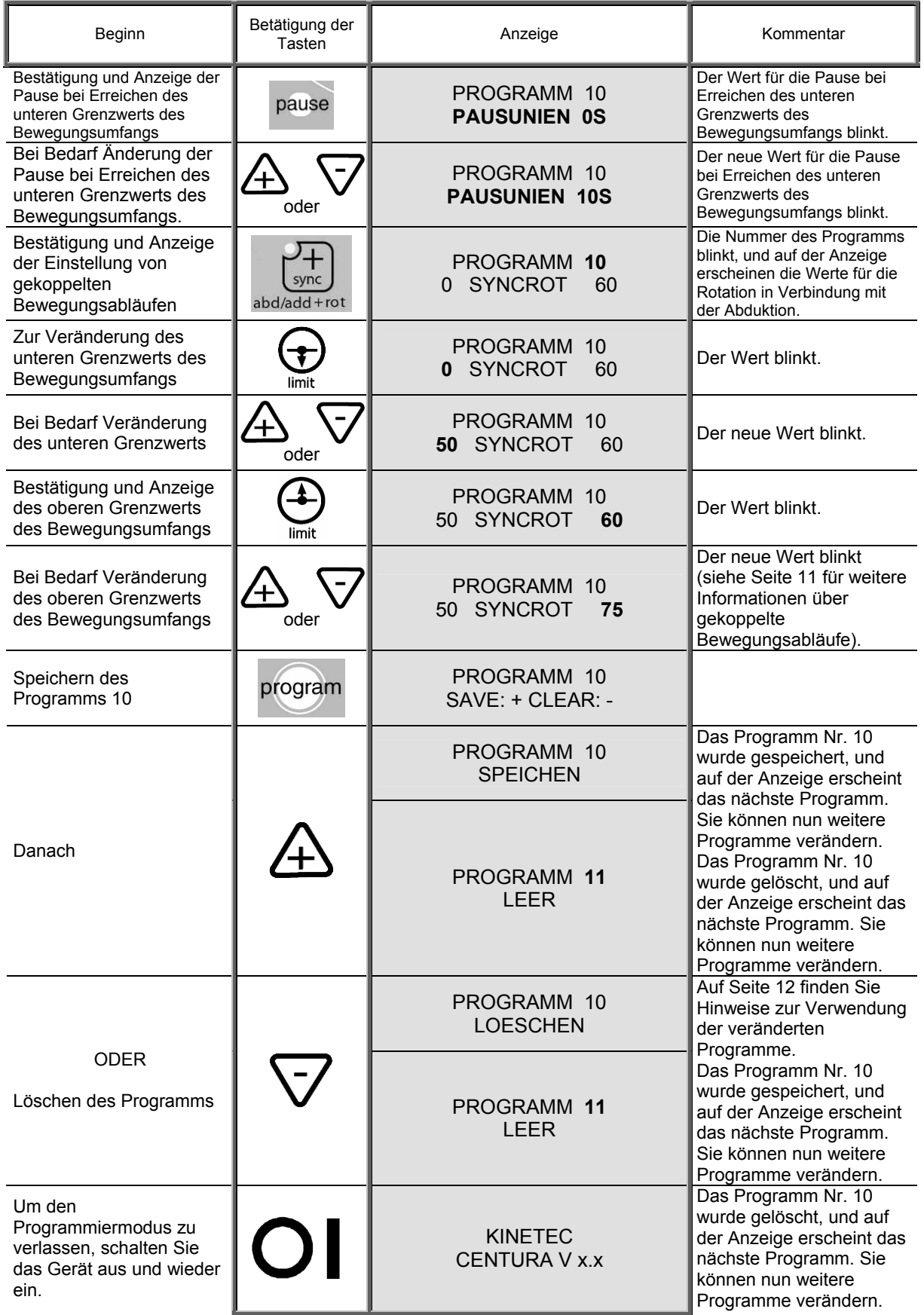

*Centura* 15/29 **DE**

#### **Bemerkungen** :

- Wenn ein Programm gelöscht wurde, erscheint auf der Anzeige PROGRAMM 11 LEER
	-
- Die Werte auf der Anzeige dienen zur Orientierung. Sie hängen in Wirklichkeit von den gespeicherten Programmen ab.

#### **Programmiertabelle:**

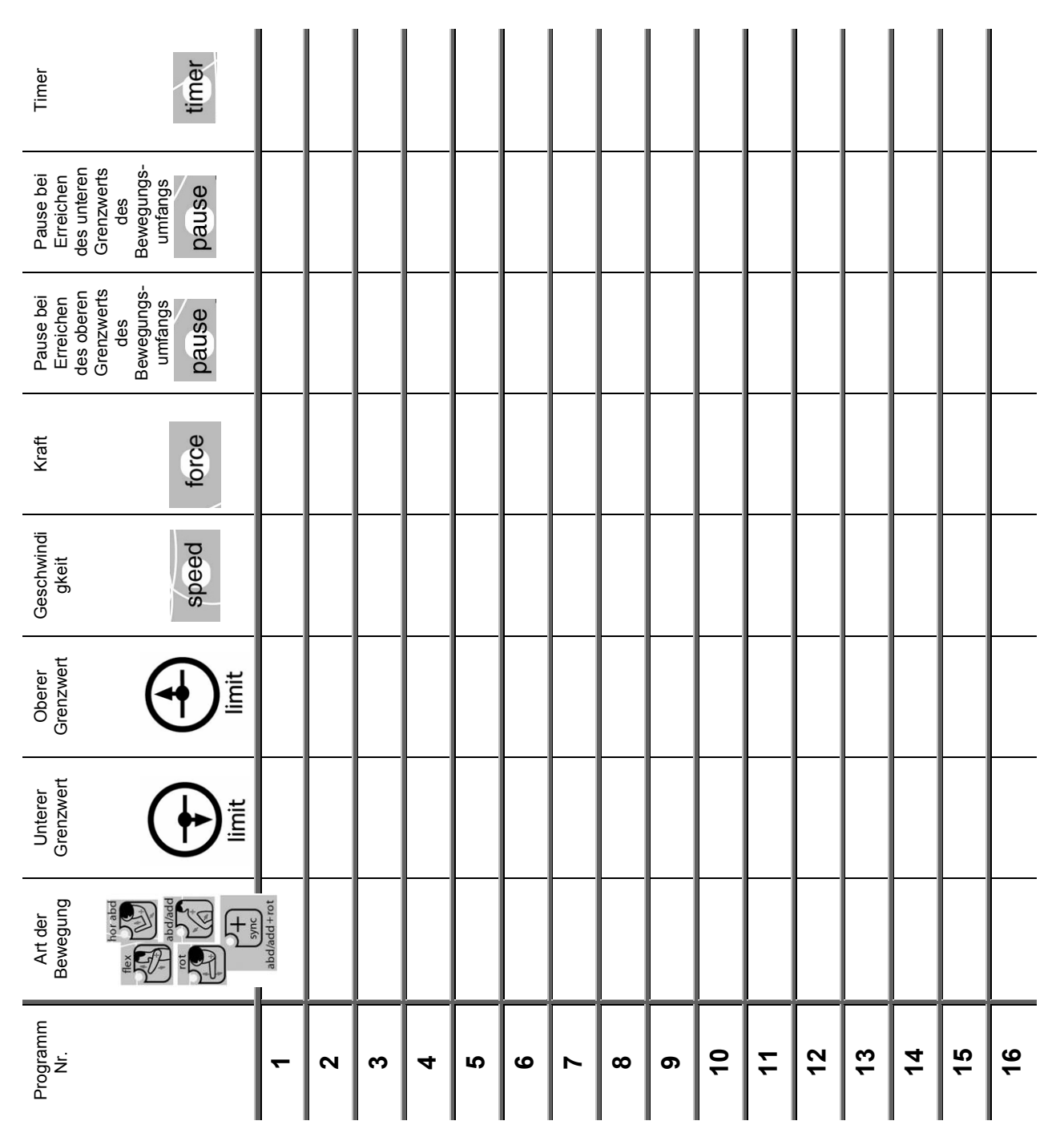

### **Definition der oberen und unteren Grenzwerte des Bewegungsumfangs**

## **• Zu Beginn einer Behandlung**

Die Funktion BETRIEBSART MANUELL oder Einstellung der Schmerzschwelle ermöglicht die Definition und Speicherung des von dem Patienten vertragenen maximalen Bewegungsumfangs.

Passen Sie die Schiene an den Patienten an, und gehen Sie in der folgenden Weise vor:

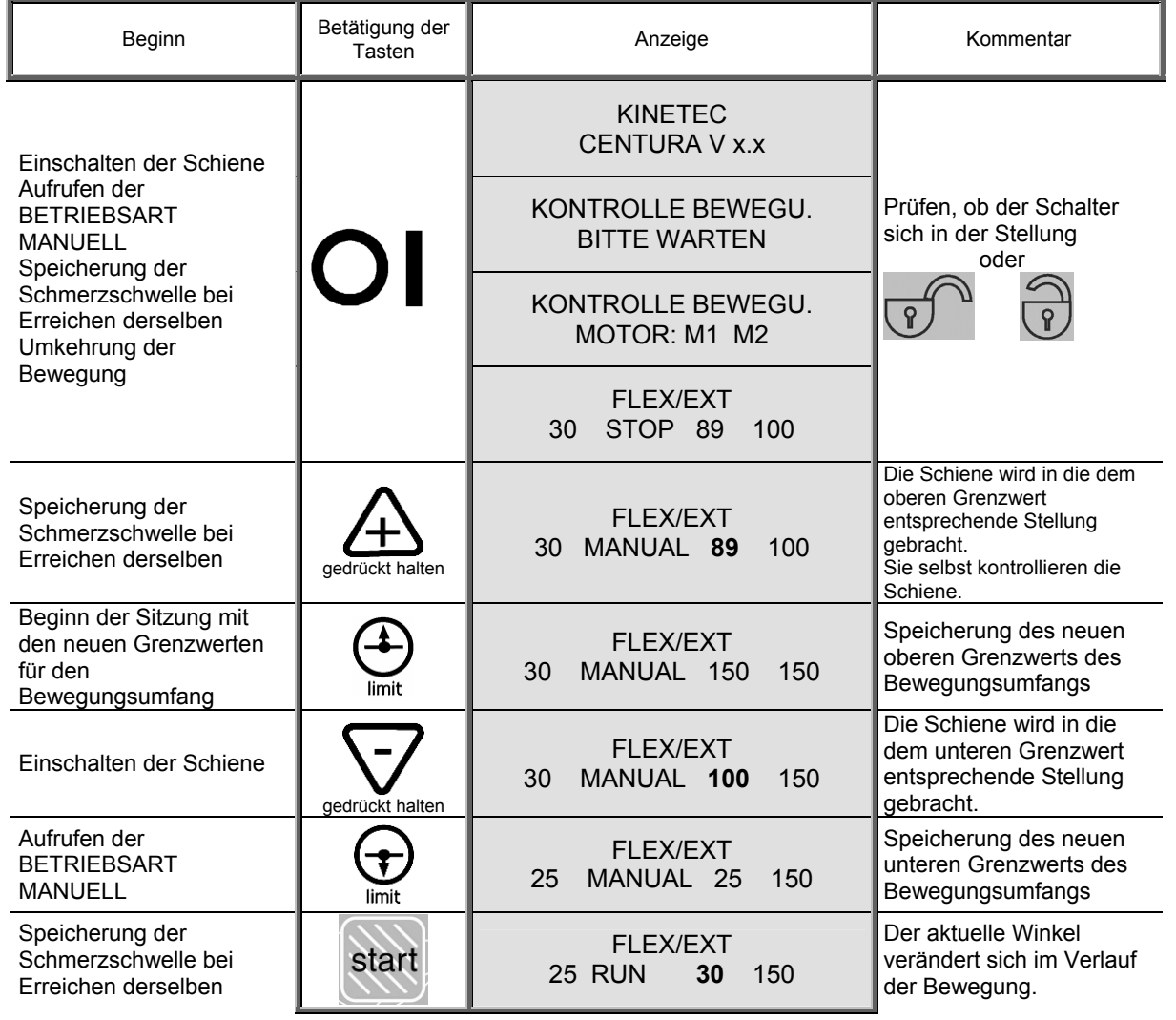

#### **Spezifische Regeln bei gekoppelten Bewegungsabläufen**:

• Nur der obere Grenzwert des Bewegungsumfangs kann in der BETRIEBSART MANUELL verändert werden.

#### **Bemerkungen**:

- Die Werte auf der Anzeige dienen zur Orientierung. Sie hängen in Wirklichkeit von den gespeicherten Programmen ab.
- Die Geschwindigkeit der Bewegung kann nicht geändert werde, sie ist fest definiert (Standard-Werkseinstellung bei 2).

*Centura* 17/29 **DE**

### **Definition der oberen und unteren Grenzwerte des Bewegungsumfangs**

### **• Während einer Behandlungssitzung**

Die Funktion BETRIEBSART BYPASS oder Umgehung des programmierten Bewegungsumfangs ermöglicht die Definition und Speicherung des von dem Patienten vertragenen maximalen Bewegungsumfangs und damit die Ausdehnung desselben.

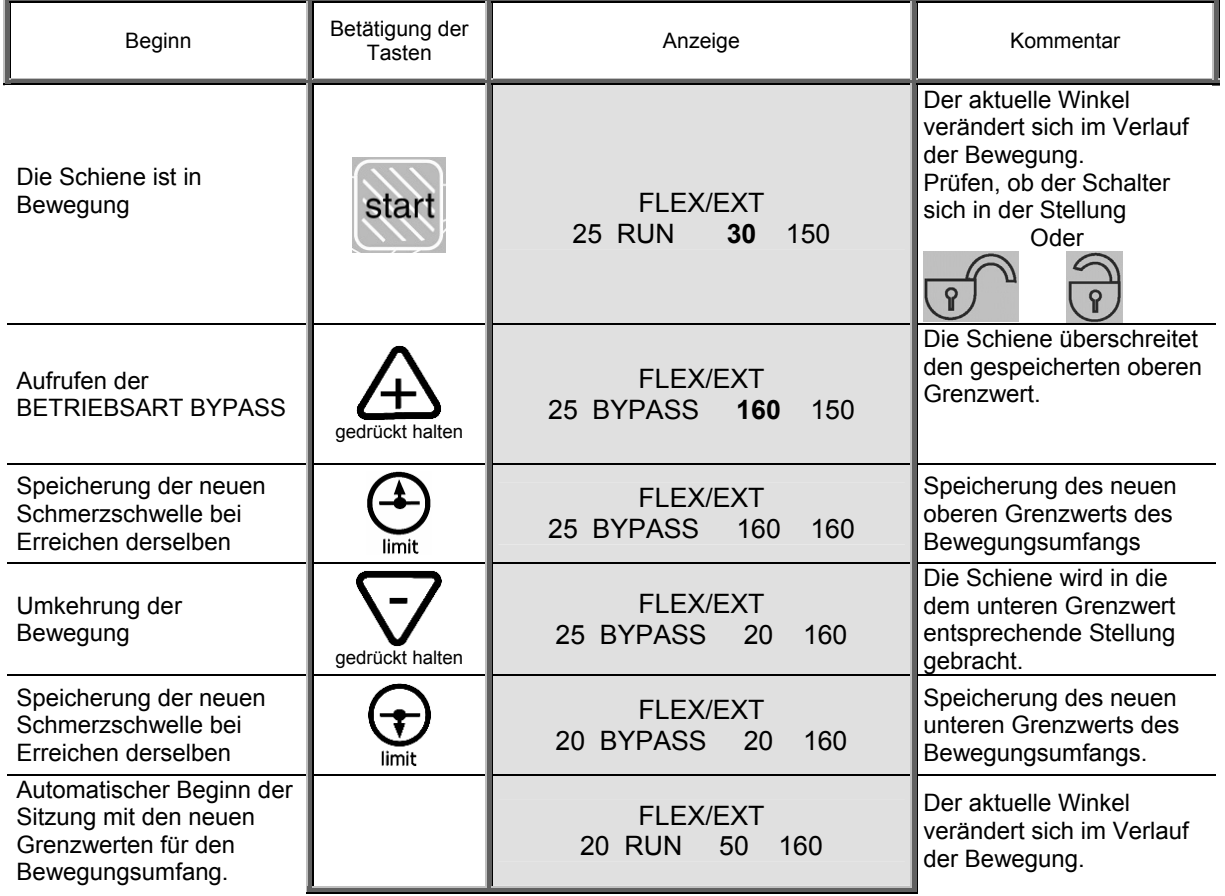

#### **Bemerkungen**:

• Die Werte auf der Anzeige dienen zur Orientierung. Sie hängen in Wirklichkeit von den gespeicherten Programmen ab.

#### **Spezifische Regeln bei gekoppelten Bewegungsabläufen**

• Nur der obere Grenzwert des Bewegungsumfangs kann in der BETRIEBSART BYPASS verändert werden.

### **Befestigung der Polsterung**

Die Schiene KINETEC Centura wird mit 7 Gurten ausgeliefert : Bestellnummer für kompletten Polstersatz: 4650001397

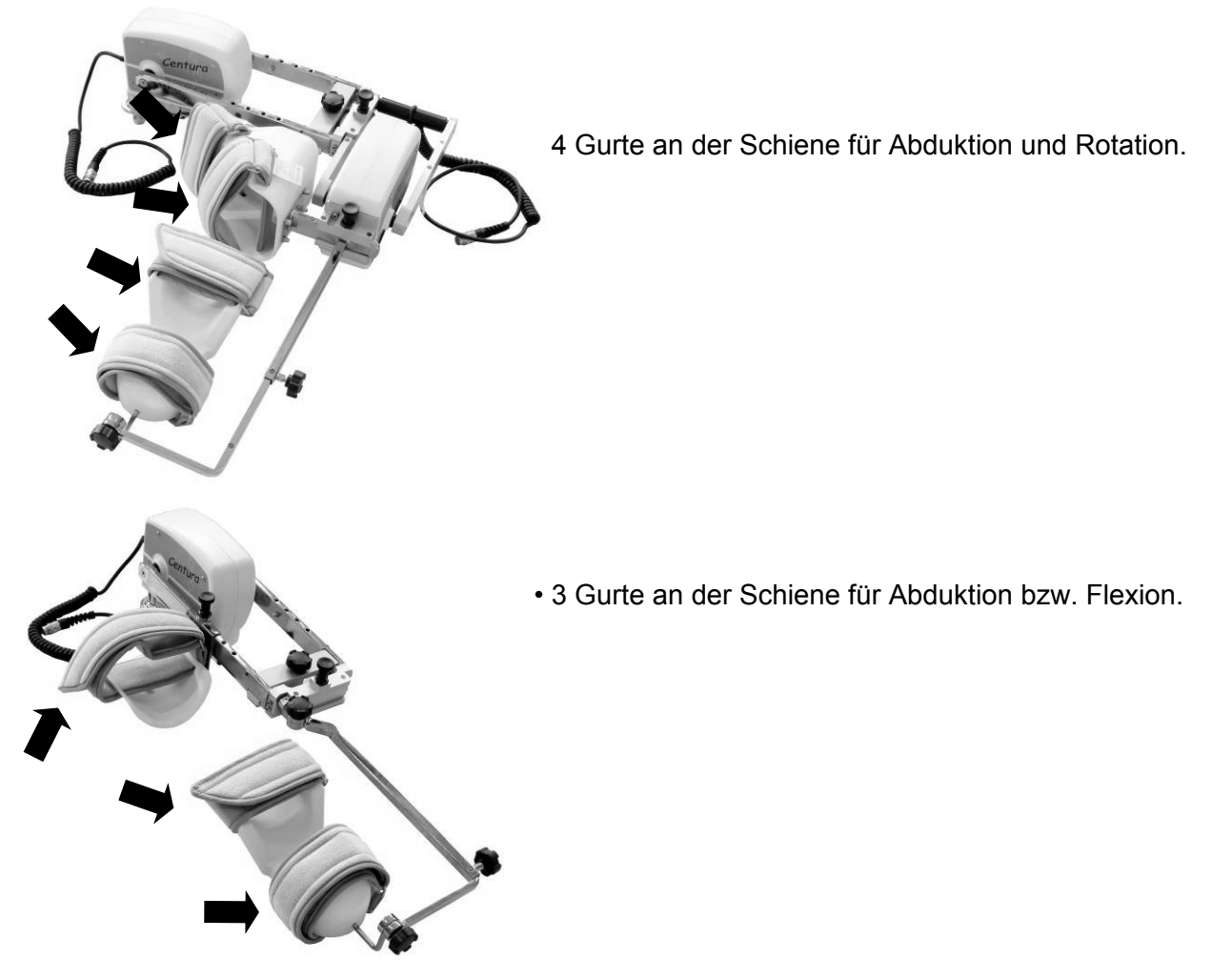

Alle Gurte werden in derselben Weise verwendet (siehe gegenüberliegende Abbildung).

Die Gurte dürfen nicht zu fest um den Arm gezogen werden.

**Im Interesse einer optimalen Hygiene sollten die Gurte vor der Behandlung eines weiteren Patienten gereinigt werden.** 

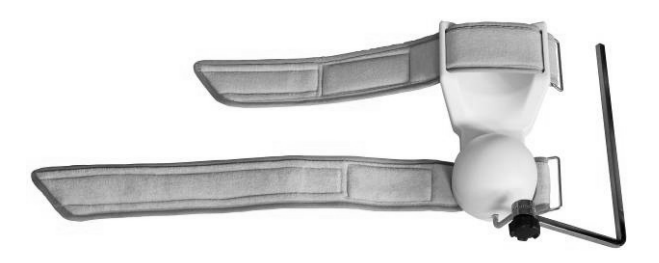

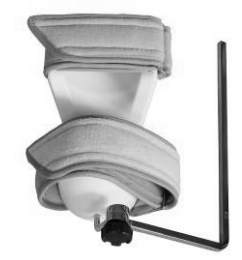

*Centura* 19/29 **DE**

## **STANDARDEINSTELLUNGEN FÜR EINE BEWEGUNG MIT ZWEI MOTOREN.**

#### **Mögliche Bewegung:**

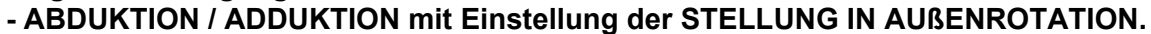

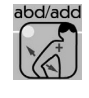

Die KINETEC Centura beschreibt einen Bogen zwischen 20° und 160° Abduktion. Bei dieser Bewegung wird die Rotation zwischen 60° Innen- und 90° Außenrotation eingestellt.

**- ABDUKTION / ADDUKTION mit GEKOPPELTER ROTATION.** 

Die KINETEC Centura beschreibt einen Bogen zwischen 20° und 160° Abduktion mit gekoppelter Rotation von maximal 120°.

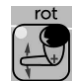

### **- AUßENROTATION.**

Die KINETEC Centura beschreibt einen Bogen zwischen 60° Innenrotation und 90° Außenrotation.

Bei diesem Bewegungsablauf wird die Abduktionsstellung des Arms durch den Arzt festgesetzt.

• Schiene für Abduktion mit gekoppelter Rotation • Fernbedienungseinheit

## **Wahl der Einzelteile**

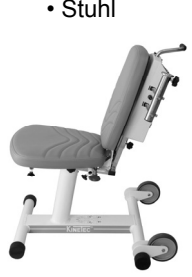

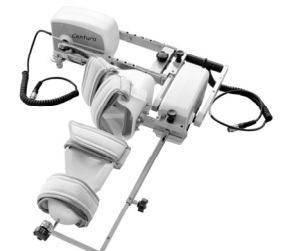

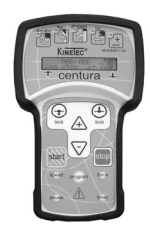

**Montage der Einzelteile** 

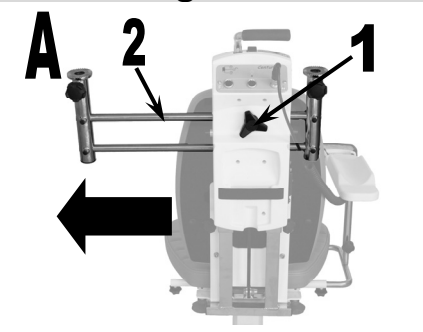

Lösen Sie die Verstellschraube (1), und verschieben Sie das Teil (2) so weit es geht nach rechts oder links. Schließen Sie die Fernbedienungseinheit an.

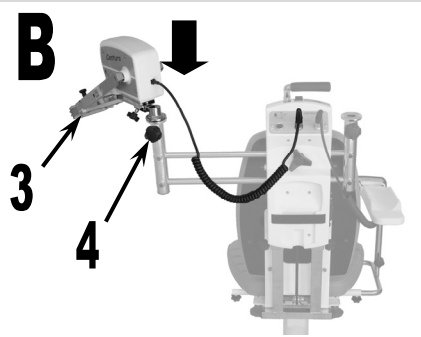

Bringen Sie den Abduktionsmotor in die entsprechende Stellung (3). Ziehen Sie die Verstellschraube (4) fest. Schließen Sie den Motor an.

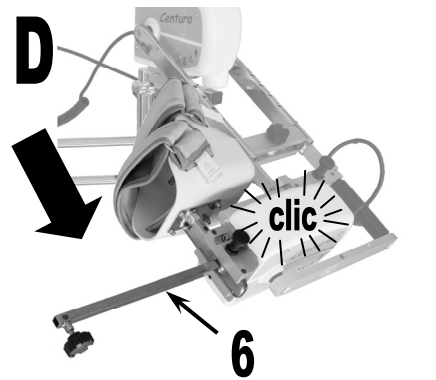

Stellen Sie die 90° Ellenbogenschiene (6) ebenfalls so ein, daß die Farbmarkierungen einander gegenüber liegen. Eine Markierung bestätigt durch Einrasten die korrekte Position.

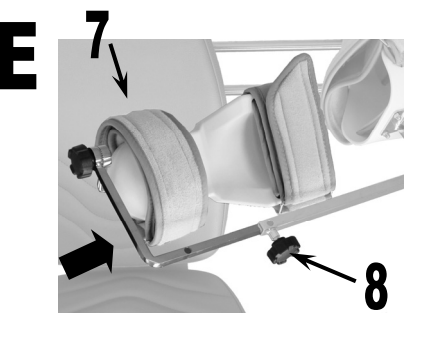

Stellen Sie die Unterarmschiene (7) so ein, daß die Farbmarkierungen einander gegenüber liegen, und ziehen Sie die Verstellschraube (8) fest.

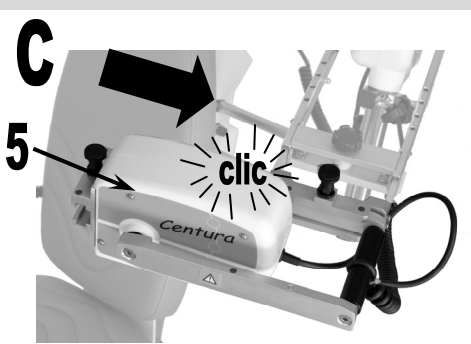

Bringen Sie den Rotationsmotor (5) in die entsprechende Stellung. Dabei müssen die folgenden Farbmarkierungen einander gegenüber liegen :

• Blau für den linken Arm.

• Rot für den rechten Arm.

Eine Markierung bestätigt durch Einrasten die korrekte Position. Schließen Sie den Motor an.

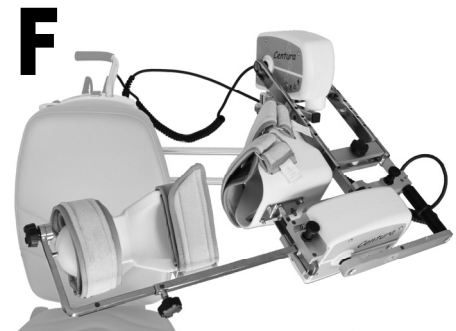

Die KINETEC Centura ist nun zur Mobilisation einer linken Schulter bereit.

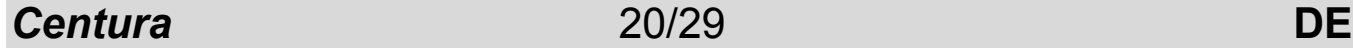

## **MECHANISCHE EINSTELLUNGEN**

## **Anpassen an den Patienten**

Versichern Sie sich, daß die Bezüge der Schiene sauber sind. Bringen Sie die Schiene in eine für den Patienten schmerzfreie Stellung.

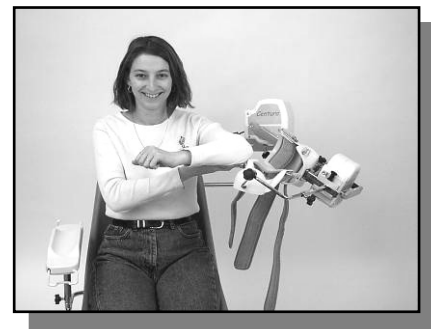

Plazieren Sie den Patienten so auf dem Stuhl, daß er bequem sitzt und der Rücken an der Rückenlehne anliegt. Bitten Sie ihn darum, seinen Arm zu stützen.

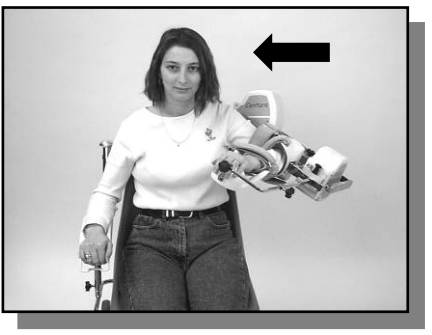

Verschieben Sie den gesamten Halteapparat für den Arm, und legen Sie den Arm des Patienten in die entsprechenden Halterungen. Befestigen Sie ihn mit den Gurten.

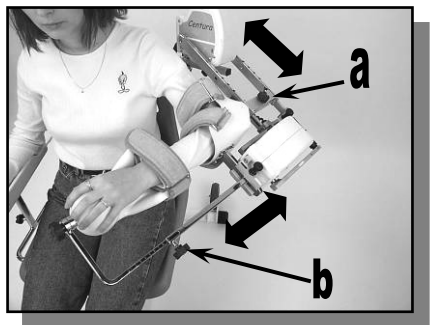

Einstellen der Länge: a – der 90° Ellenbogenschiene b – und der Unterarmschiene.

## **Einstellung der Achsen des Schultergelenks:**

- c Vertikale Einstellung :
	- Lösen Sie die beiden Verstellschrauben (1).
	- Verschieben Sie mit dem Griff (2) den gesamten Halteappar Arms nach oben oder unten.
	- Ziehen Sie die beiden Verstellschrauben (1) fest.
- d Laterale Einstellung :
	- Lösen Sie die Verstellschraube (3).
	- Verschieben Sie den gesamten Halteapparat des Arms.
	- Ziehen Sie die Verstellschraube wieder fest (3).
- e Einstellung der Tiefe der Schulter :
	- Lösen Sie die Verstellschrauben (5).
	- Verschieben Sie den gesamten Halteapparat des Arms.
- Ziehen Sie die Verstellschraube (5) wieder fest. f – Anpassung der Abduktions-/Adduktionsebene
	- Lösen Sie die Verstellschraube (4).
		- Rotieren Sie den gesamten Halteapparat des Arms.
		- Ziehen Sie die Verstellschraube wieder fest (4).
- Einstellen der Armlehne.

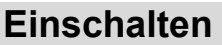

## **Bewegungsablauf ABDUKTION / ADDUKTION mit Einstellung der STELLUNG IN AUßENROTATION.**<br>1. Anpassen der Stellung in Außenrotation : Betätigen Sie die Taste **Die und stellen Sie die gewünschte**

- 1. Anpassen der Stellung in Außenrotation : Betätigen Sie die Taste Stellung unter Verwendung Betriebsart Manuell ein (siehe Seite 17)
- 2. Wahl des Bewegungsumfangs Abduktion/Adduktion: Betätigen Sie die Taste PA und stellen Sie die Parameter des Bewegungsumfangs ein (siehe Seite 10).
- 3. oder wählen Sie ein Programm (siehe Seite 12).

#### **Bewegungsablauf ABDUKTION / ADDUKTION mit GEKOPPELTER ROTATION.**

- 1. Wahl des Bewegungsablaufs Abduktion/Adduktion gekoppelt mit Rotation: Betätigen Sie die Taste und stellen Sie die Parameter des Bewegungsumfangs ein (siehe Seite 11).
- 2. oder wählen Sie ein Programm (siehe Seite 12).

#### **Bewegungsablauf AUßENROTATION.**

- 1. Einstellung der Abduktionsstellung: Betätigen Sie die Taste [  $\frac{1}{2}$  und stellen Sie die Abduktion in der
- BETRIEBSART MANUELL ein (siehe Seite 17) 2. Auswahl des Bewegungsablaufs Rotation: Betätigen Sie die Taste  $\Box$  und stellen Sie die Bewegungsparameter ein (siehe Seite 10).
- 3. oder wählen Sie ein Programm (siehe Seite 12).

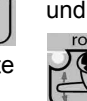

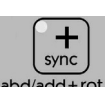

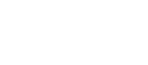

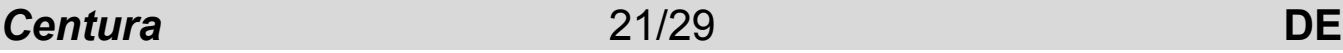

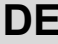

## **STANDARDEINSTELLUNGEN FÜR EINE BEWEGUNG MIT EINEM MOTOR.**

#### **Mögliche Bewegung:**

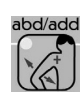

**- Bewegungsablauf ABDUKTION / ADDUKTION mit Einstellung der STELLUNG DES ELLENBOGENS IN FLEXION/EXTENSION.** 

Die KINETEC Centura beschreibt einen Bogen zwischen 20° und 160° Abduktion. Bei dieser Bewegung bleibt die vom Arzt gewählte Beugung des Ellenbogens konstant. **- Bewegungsablauf FLEXION/EXTENSION.** 

Die KINETEC Centura beschreibt einen Bogen zwischen 20° und 180° Flexion. Bei dieser Bewegung bleibt die vom Arzt gewählte Beugung des Ellenbogens konstant.

## **Wahl der Einzelteile**

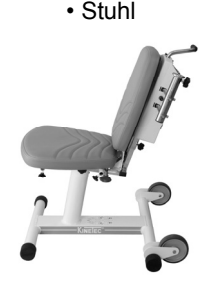

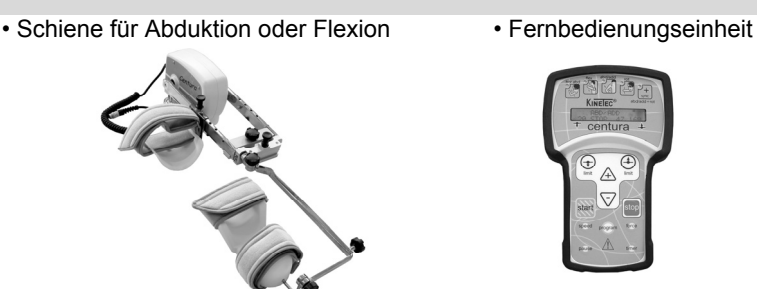

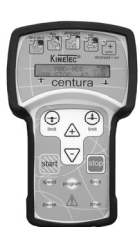

#### **Montage der Einzelteile**

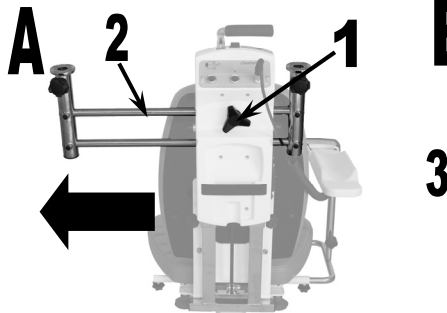

Lösen Sie die Verstellschraube (1), und verschieben Sie das Teil (2) so weit es geht nach rechts oder links. Schließen Sie die Fernbedienungseinheit an.

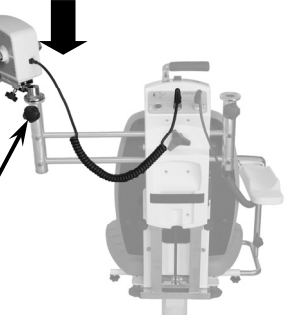

Bringen Sie den Abduktionsmotor in die entsprechende Stellung (3). Ziehen Sie die Verstellschraube (4) fest. Schließen Sie den Motor an.

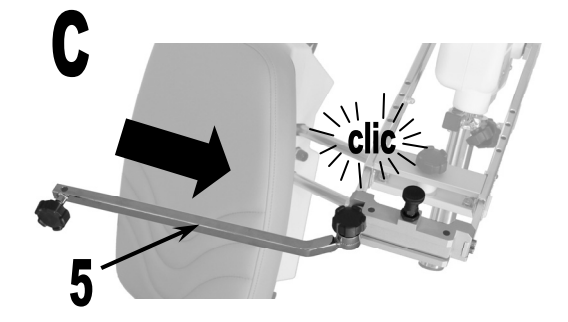

Bringen Sie die Aufnahme für die Unterarmschiene (5) in die entsprechende Stellung. Dabei müssen die folgenden Farbmarkierungen einander gegenüber liegen :

• Blau für den linken Arm.

• Rot für den rechten Arm. Eine Markierung bestätigt durch Einrasten die korrekte Position.

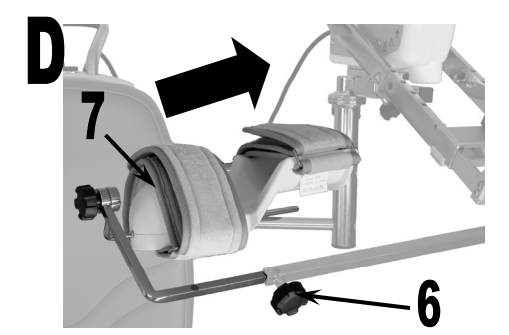

Stellen Sie die Unterarmschiene (7) so ein, daß die Farbmarkierungen einander gegenüber liegen, und ziehen Sie die Verstellschraube (6) fest.

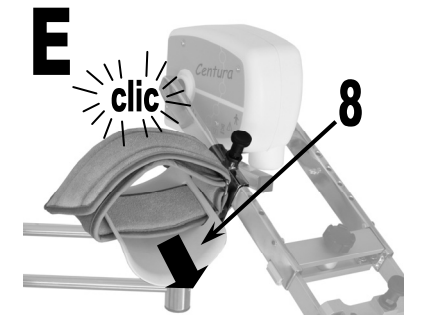

Bringen Sie die Oberarmschiene (8) an. Eine Markierung bestätigt durch Einrasten die korrekte Position.

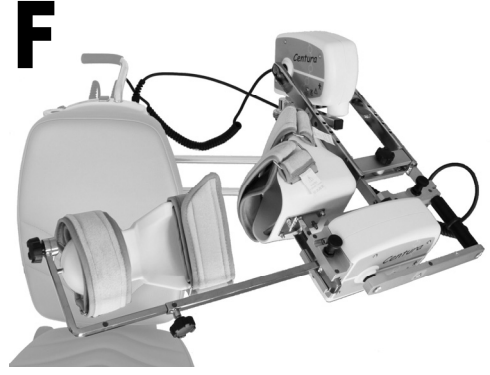

Die KINETEC Centura ist nun zur Mobilisation einer linken Schulter bereit.

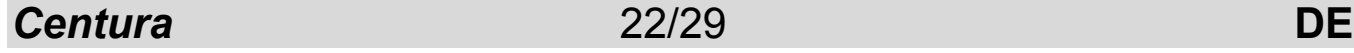

## **MECHANISCHE EINSTELLUNGEN**

## **Anpassen an den Patienten**

Versichern Sie sich, daß die Bezüge der Schiene sauber sind. Bringen Sie die Schiene in eine für den Patienten schmerzfreie Stellung.

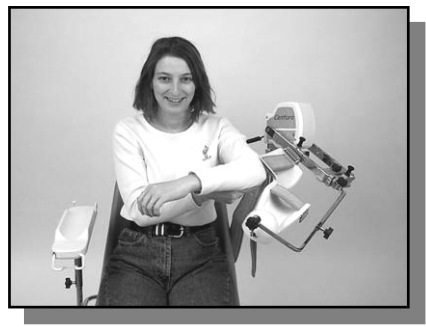

Plazieren Sie den Patienten so auf dem Stuhl, daß er bequem sitzt und der Rücken an der Rückenlehne anliegt. Bitten Sie ihn darum, seinen Arm zu stützen.

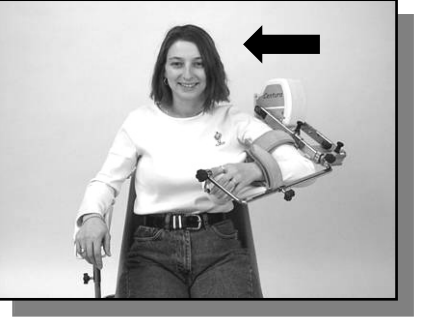

Verschieben Sie den gesamten Halteapparat für den Arm, und legen Sie den Arm des Patienten in die entsprechenden Halterungen. Befestigen Sie ihn mit den Gurten.

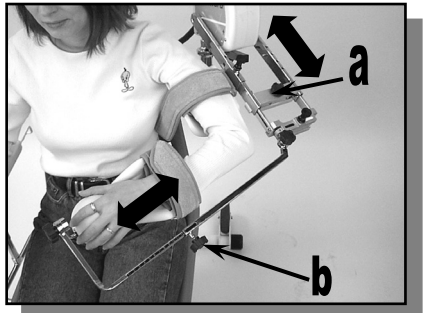

Einstellen der Länge: a – der Oberarmschiene b – und der Unterarmschiene.

### **Einstellung der Achsen des Schultergelenks:**

#### c – Vertikale Einstellung :

- Lösen Sie die beiden Verstellschrauben (1).
- Verschieben Sie mit dem Griff (2) den gesamten Halteapparat des Arms nach oben oder unten.
- Ziehen Sie die beiden Verstellschrauben (1) fest.
- d Laterale Einstellung :
	- Lösen Sie die Verstellschraube (3).
	- Verschieben Sie den gesamten Halteapparat des Arms.
	- Ziehen Sie die Verstellschraube wieder fest (3).
- e Einstellung der Tiefe der Schulter :
	- Lösen Sie die Verstellschrauben (5).
	- Verschieben Sie den gesamten Halteapparat des Arms.
	- Ziehen Sie die Verstellschraube (5) wieder fest.
- f Anpassung der Abduktions-/Adduktionsebene
	- Lösen Sie die Verstellschraube (4).
		- Rotieren Sie den gesamten Halteapparat des Arms.
		- Ziehen Sie die Verstellschraube wieder fest (4).
- Einstellen der Armlehne.

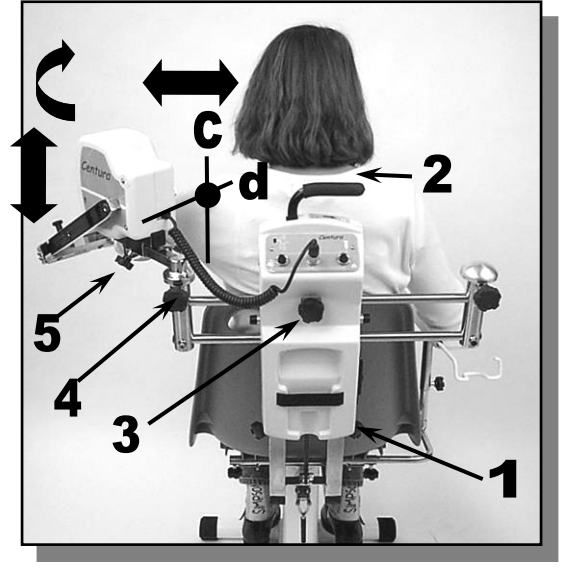

### **Einschalten**

#### **Bewegungsablauf ABDUKTION / ADDUKTION mit Einstellung der STELLUNG DES ELLENBOGENS IN FLEXION/EXTENSION.**

- 1. Einstellung der Beugung des Ellenbogens: Lösen Sie die Verstellschraube (6), und stellen Sie die gewünschte Beugung ein.
- 2. Wahl des Bewegungsumfangs Abduktion/Adduktion: Betätigen Sie die Taste and stellen Sie die Parameter des Bewegungsumfangs ein (siehe Seite 10). 3. oder wählen Sie ein Programm (siehe Seite 12).

#### **Bewegungsablauf FLEXION/EXTENSION.**

- 1. Einstellung der Beugung des Ellenbogens: Lösen Sie die Verstellschraube (6), und stellen Sie die gewünschte Beugung ein.
- 2. Wahl des Bewegungsablaufs Flexion/Extension:

Betätigen Sie die Taste | طلع | und stellen Sie die Parameter des

Bewegungsumfangs ein (siehe Seite 10).

3. oder wählen Sie ein Programm (siehe Seite 12).

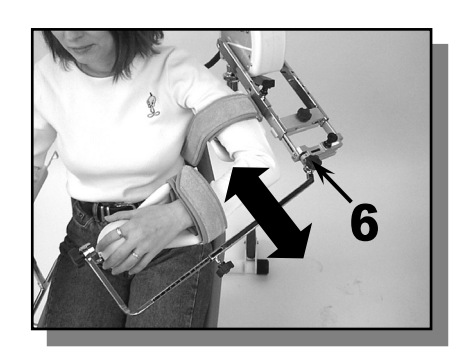

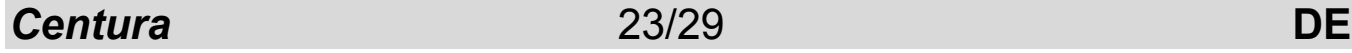

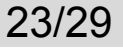

## **MECHANISCHE EINSTELLUNGEN**

### **Einstellungen für den Bewegungsablauf HORIZONTALE ABDUKTION.**

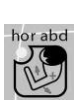

#### **Mögliche Bewegung: - Horizontale Abduktion**

*Verfügbar auf Centura 5 oder in option.* 

Die KINETEC Centura beschreibt einen Bogen zwischen -30° bis 110° Horizontale Abduktion.

## Wahl der Einzelteile

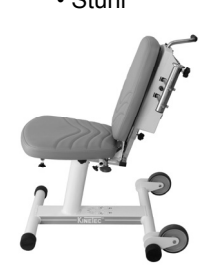

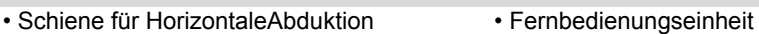

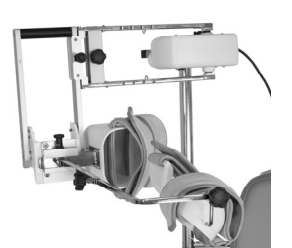

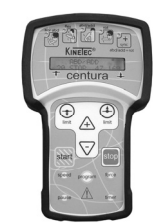

### **Montage der Einzelteile**

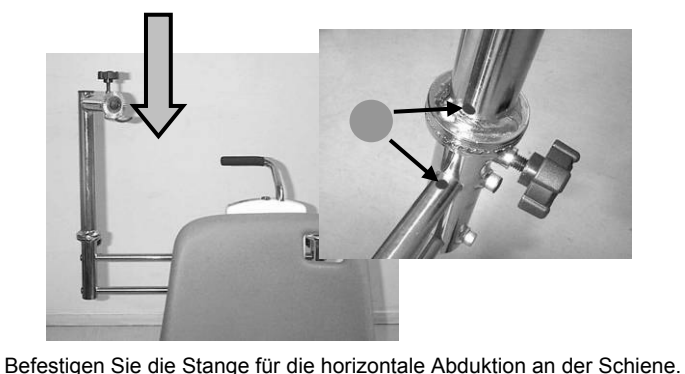

Achten Sie dabei auf die Position der Farbcodierung. Ziehen Sie die

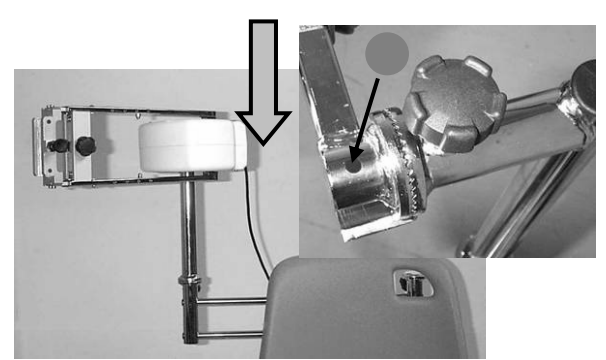

Befestigen Sie den Abduktionsmotor M1 an der Stange. Bei einer Einstellung für die rechte Seite müssen Sie den roten Punkt am Motor sehen (blau für die linke Seite). Alle Positionen sind einstellbar, um eine horizontale oder geringere Abduktion zu ermöglichen.

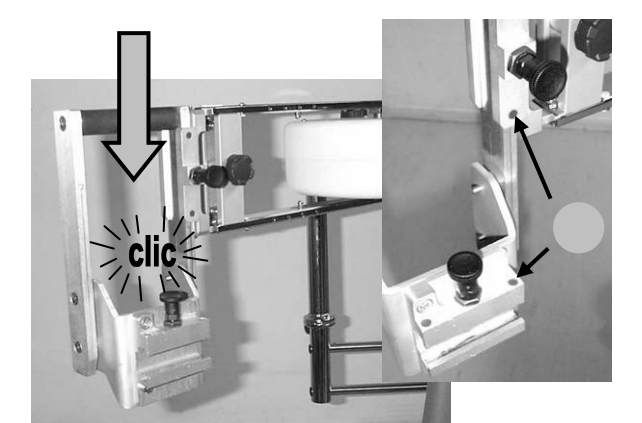

Stecken Sie den Halter für die 90°Ellbogenschiene an den Abduktionsmotor. Die passenden Farbpunkte (rot für rechts, blau für links) sollen nahe beieinander liegen. Aus Sicherheitsgründen kann dieser Teil NUR durch ein Ziehen nach oben entfernt werden.

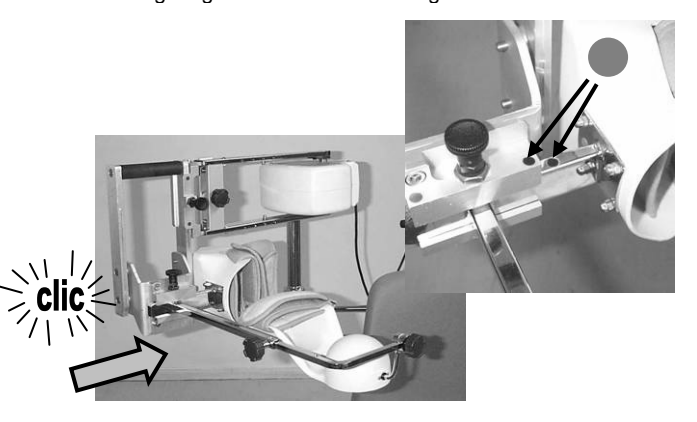

Stecken Sie die 90° Ellbogenschiene unter Beachtung der Farbcodierung in die Halterung.

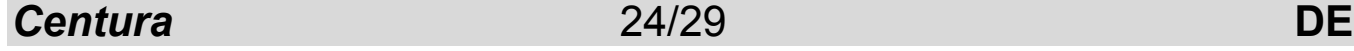

Schrauben fest.

### **Anpassen an den Patienten**

Versichern Sie sich, daß die Bezüge der Schiene sauber sind. Bringen Sie die Schiene in eine für den Patienten schmerzfreie Stellung.

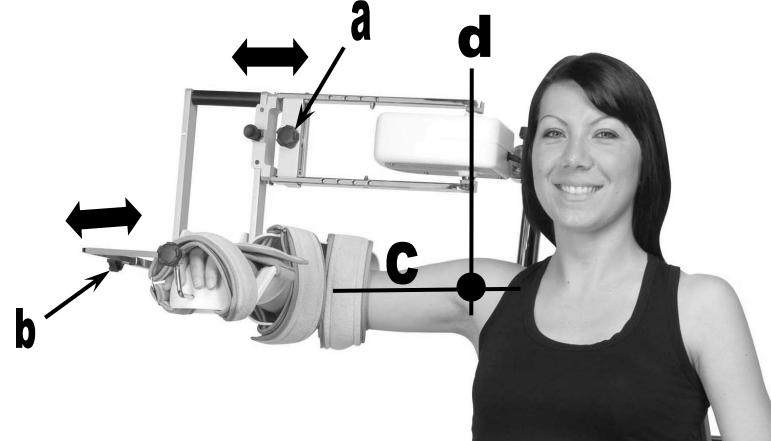

Plazieren Sie den Patienten so auf dem Stuhl, daß er bequem sitzt und der Rücken an der Rückenlehne anliegt. Bitten Sie ihn darum, seinen Arm zu stützen.

Verschieben Sie den gesamten Halteapparat für den Arm, und legen Sie den Arm des Patienten in die entsprechenden Halterungen. Befestigen Sie ihn mit den Gurten.

Einstellen der Länge: a – der Oberarmschiene b – und der Unterarmschiene.

### **Einstellung der Achsen des Schultergelenks**

- c Vertikale Einstellung :
	- Lösen Sie die beiden Verstellschrauben (1).
	- Verschieben Sie mit dem Griff (2) den gesamten Halteapparat des Arms nach oben oder unten.
	- Ziehen Sie die beiden Verstellschrauben (1) fest.
- d Laterale Einstellung :
	- Lösen Sie die Verstellschraube (3).
	- Verschieben Sie den gesamten Halteapparat des Arms.
	- Ziehen Sie die Verstellschraube wieder fest (3).
- e Einstellung der Tiefe der Schulter :
	- Lösen Sie die Verstellschrauben (4).
	- Verschieben Sie den gesamten Halteapparat des Arms.
	- Ziehen Sie die Verstellschraube (4) wieder fest.
- f Anpassung der Horizontal oder gesenkt
	- Lösen Sie die Verstellschraube (5).
	- Rotieren Sie den gesamten Halteapparat des Arms.
	- Ziehen Sie die Verstellschraube wieder fest (5).
- Einstellen der Armlehne.

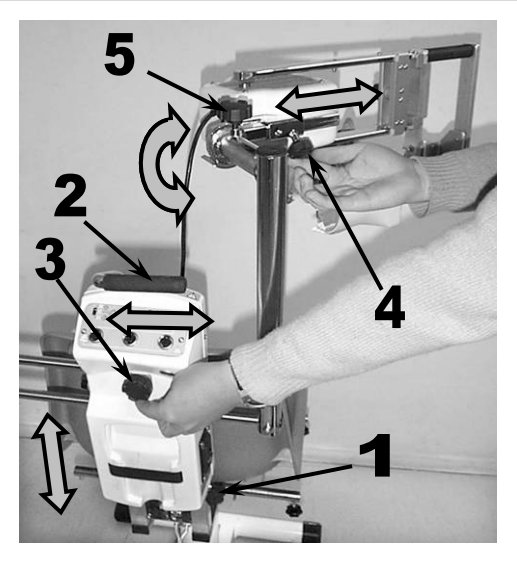

#### **Einschalten**

• Wahl des Bewegungsablaufs Horizontale Abduktion: hor abd

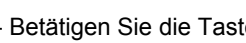

- Betätigen Sie die Taste und stellen Sie die Parameter für den Bewegungsumfang ein (siehe Seite 10).

- oder wählen Sie ein Programm (siehe Seite 12).

## **ZUBEHÖR**

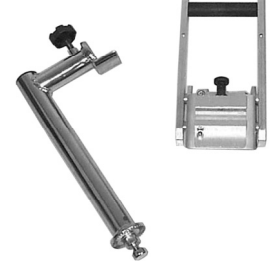

Set für horizontale Abduktion (außer auf Centura 5) Bestellnummer: 4670020020

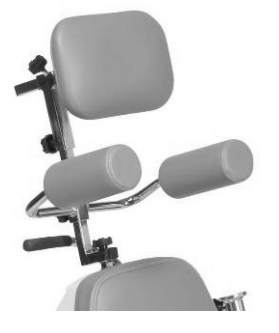

Kopfstütze und Schulterfixation Bestellnummer: 4670024551

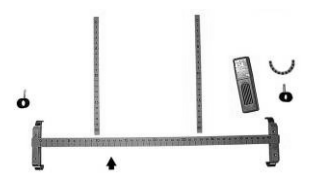

Skalierungs-Set Bestellnummer: 4670019726

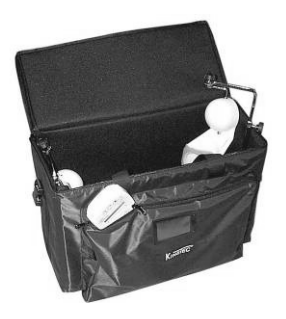

**Tragetasche** Bestellnummer: 4640001464

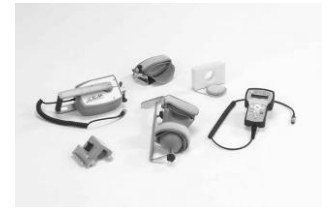

C.E.M-Set (Ellenbogen-Modul) Bestellnummer: 4621007002

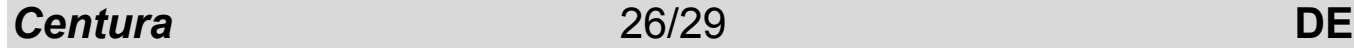

#### **Wartung**

Nach 2000 Betriebsstunden benötigt das KINETEC Centura einige Schmier- und Wartungsarbeiten (Schmierung der Gelenke sowie der Nadellager und Spindelgetriebe). Bei Fälligkeit dieser Wartungsarbeiten erscheint beim Einschalten auf der Anzeige die Meldung " WARTUNG MOTOR".

Sie können Ihre KINETEC Centura jedoch weiterhin durch Betätigen der Taste START in Gang setzen, aber Sie müssen den nächstgelegenen KINETEC-Händler verständigen, um die Wartungsarbeiten vornehmen zu lassen. Wenn das Gerät das Ende seiner Betriebszeit erreicht hat, schicken Sie es bitte samt Zubehör an uns zurück, damit wir die Entsorgung für Sie vornehmen können.

### **Behebung von Störungen**

Ihr KINETEC-Händler kann Ihnen auf Anforderung ein Ersatzteilverzeichnis sowie einen technischen Katalog zur Verfügung stellen.

Wenn nach Anschließen und Einschalten der KINETEC Centura

- keine Informationen auf der Anzeige erscheinen :
	- Prüfen Sie mit Hilfe eines anderen elektrischen Gerätes oder eines Voltmeters, ob Spannung vorhanden ist.
	- Ersetzen Sie die Sicherung(en) des Anschlußkastens durch Sicherungen desselben Typs und Kalibers (2 Sicherungen T 750 mA 250 V 6,3 x 32) (KINETEC Nr.: 4610007434).
	- Wenn die Anzeige weiterhin leer bleiben sollte, verständigen Sie die nächstgelegene KINETEC-Vertretung.
- Wenn nach dem Einschalten Ihrer KINETEC CENTURA

• auf der Anzeige die Meldung "15 STOP 25 115" erscheint, betätigen Sie erneut die Taste START.

• wenn die KINETEC immer noch nicht funktioniert,

verständigen Sie die nächstgelegene KINETEC-Vertretung.

• auf der Anzeige eine der folgenden Meldungen erscheint :

"SERVICE D1" : Störung der Funktion der Winkelmessung,

oder " SERVICE D2" : keine Bewegung,

oder " SERVICE D3" : Störung der Drehrichtung des Motors,

oder " SERVICE D4" : Störung des Stromverbrauchs des Motors,

schalten Sie das Gerät aus und wieder ein. Wenn die Meldung weiterhin erscheint, setzen Sie sich mit der nächstgelegenen KINETEC-Händler in Verbindung.

### **Reinigung**

TRENNEN Sie die Schiene grundsätzlich durch Ziehen des Netzsteckers von der STROMVERSORGUNG, bevor Sie sie reinigen. Wir empfehlen eine Reinigung nach jeder Benutzung.

Die Reinigung muss unter den im nachstehenden Absatz "Technische Merkmale" angegebenen Umweltbedingungen erfolgen.

Verwenden Sie ein DESINFEKTIONSprodukt (Lösung ohne Alkohol oder < 5 % Alkohol) durch Besprühen (Kunststoffschalen, Metallteile und Sitz).

Bei Verwendung der Hygienebezüge sollten diese im Interesse einer optimalen Hygiene nur für einen Patienten verwendet werden.

Alle Verbrauchsmaterialien können gefahrlos entsorgt werden.

#### **Empfehlungen zur hygienischen Reinigung der Gurte.**

- Sterilisation der Gurte (sofern nötig) :
- Autoklave bei 134° für 18 Minuten.

• Desinfektion der Gurte :

 Waschen bei 30°C unter Verwendung eines Desinfektionsmittels während des Spülvorgangs. Beispiele für Desinfektionsmittel : Lösung Bac linge 0,125% oder Souplanios 0,125% von den Laboratoires ANIOS. Auf Anfrage schicken wir Ihnen eine Liste der Bezugsquellen in Ihrem Land.

### **Entsorgung und Recycling**

- **a Verpackung:** Die Teile aus Kunststoff und Papier/Karton der Verpackung trennen und zum Recycling geben.
- **b Kinetec-Hygieneüberzüge:** Mit einem Desinfektionsmittel reinigen und dann zum Recycling geben.
- **c Schiene:** Sie enthält elektronische Komponenten, Kabel, Teile aus Kunststoff, Stahl und Aluminium. Wenn die Schiene nicht mehr funktionsfähig ist, muss sie auseinander genommen, in Werkstoffgruppen getrennt und zum Recycling gegeben oder an Kinetec zur Entsorgung zurückgegeben werden.

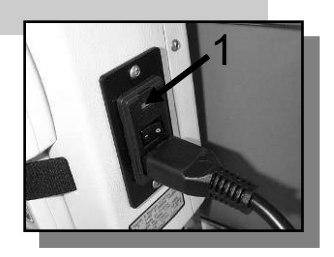

*Centura* 27/29 **DE**

## **PRODUKTINFORMATIONEN**

### **Produktinformationen**

Produkt Gewicht : 22 kg Abmessungen der Schiene : 56 cm x 100 cm x 76 cm Winkelausschläge : siehe Seite 2 Geschwindigkeiten : 50° bis 140°/min Größe der Patienten : 140 bis 200 cm Schalldruck: <70dB

Stromversorgung Spannung : 100 bis 240 V ~ Frequenz : 50-60Hz Leistungsaufnahme : 50VA Gerät Typ B, Klasse 1 IP 20. Sicherung T 750mA 250V 6,3x32mm KINETEC Nr.: 4610007434

#### Umgebung

- Lagerungs- / Transportbedingungen : Umgebungstemperatur : -40° C bis +70° C Relative Luftfeuchtigkeit : bis 90 %
- Betriebsbedingungen : Umgebungstemperatur : +10°C bis +40°C. Relative Luftfeuchtigkeit : bis 80%.

## **Verwendete Symbole**

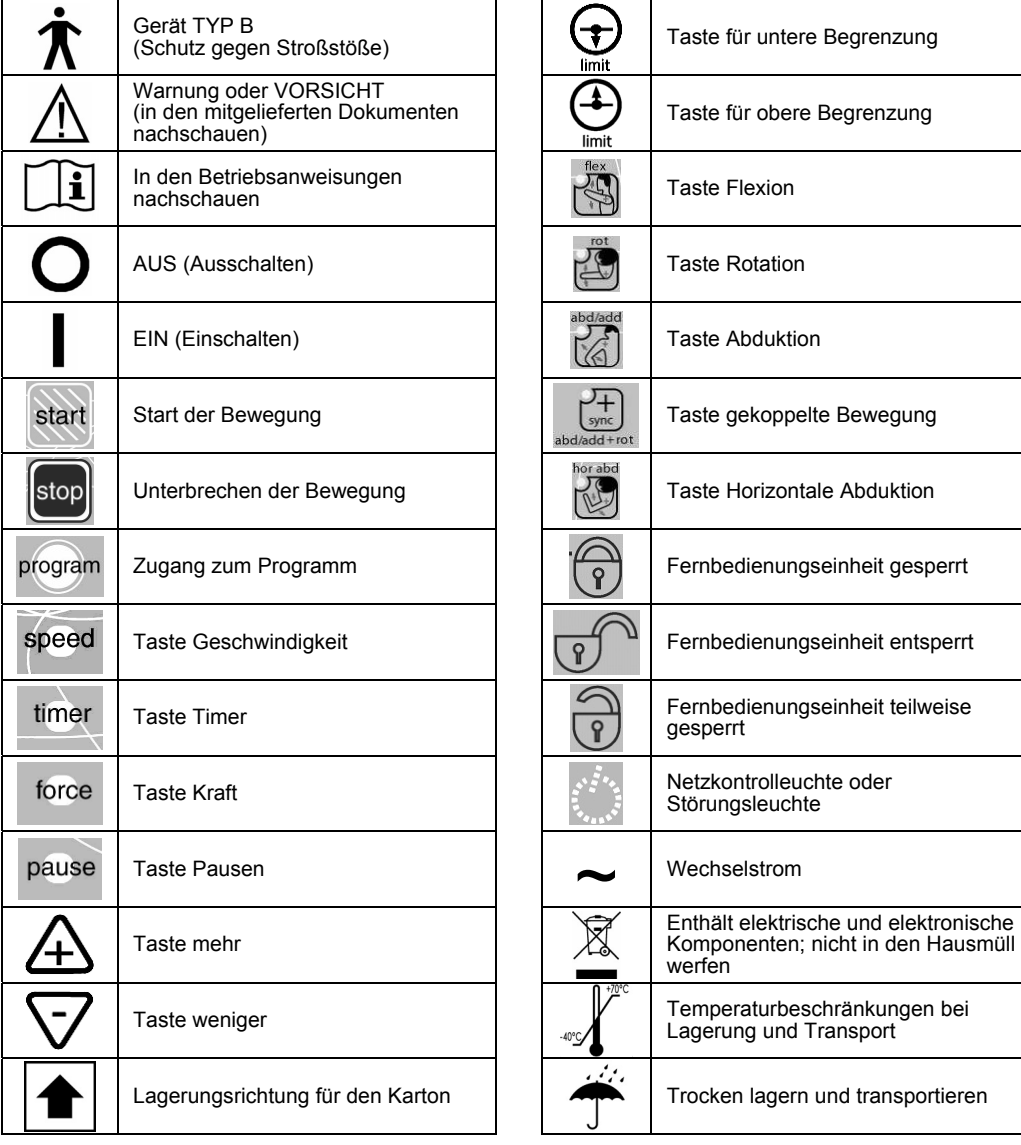

#### **Garantiebedingungen**

Die Garantie von KINETEC ist strikt auf den kostenlosen Ersatz oder die Reparatur des/der als defekt anerkannten Teils/Teile im Werk begrenzt.

KINETEC gibt auf die Geräte für passive Gelenkmobilisierung ab dem Kaufdatum durch den Verbraucher eine 2-Jahres-Garantie gegen alle Herstellungsfehler.

KINETEC ist alleinig befugt, über die Garantie auf seine Geräte zu entscheiden.

Die Garantie kommt nicht zum Tragen, wenn das Gerät nicht zweckgemäß oder unter anderen Einsatzbedingungen als denen, die im Benutzerhandbuch genannt sind, verwendet wurde.

Ferner gilt die Garantie nicht bei Beschädigung oder Unfall aufgrund von Nachlässigkeit, mangelnder Aufsicht oder Pflege, Umbau des Geräts oder eines Versuchs, das Gerät zu reparieren.

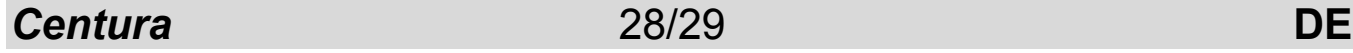

## **Empfehlungen und Angaben des Herstellers**

#### **Elektromagnetische Strahlungen**

Die Schiene " KINETEC Centura " ist für eine Verwendung in der unten beschriebenen elektromagnetischen Umgebung vorgesehen. Der Kunde oder der Anwender der Schiene " KINETEC Centura " sollte sich vergewissern, dass sie in einer derartigen Umgebung verwendet wird.

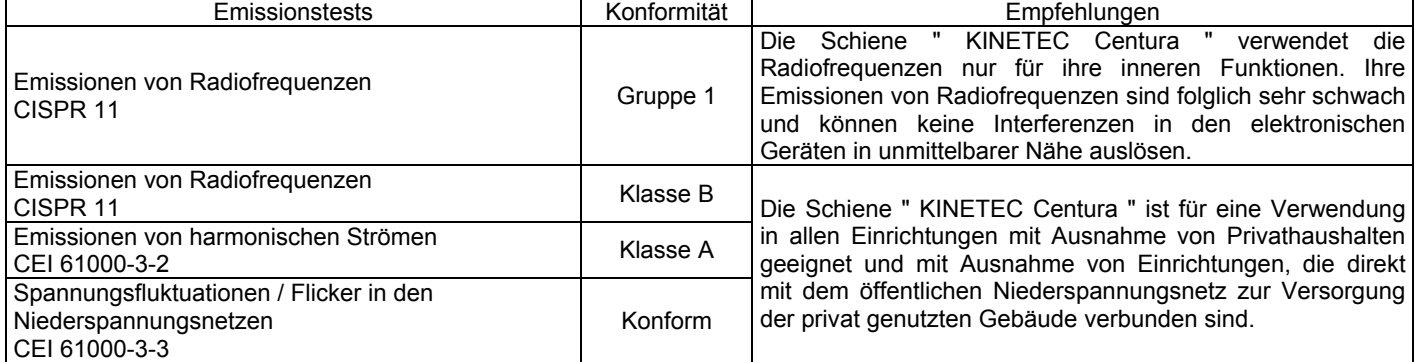

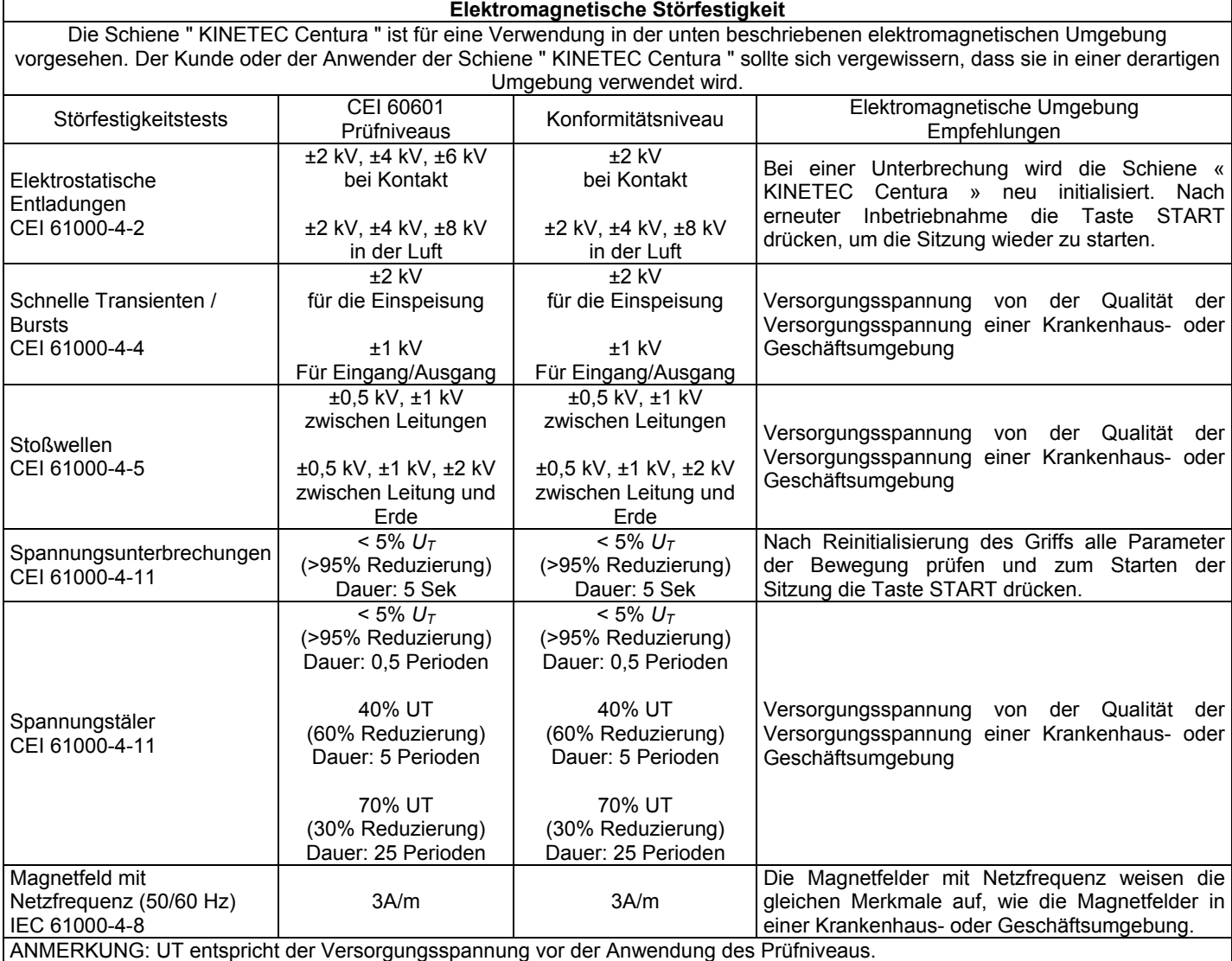

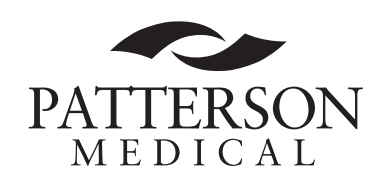

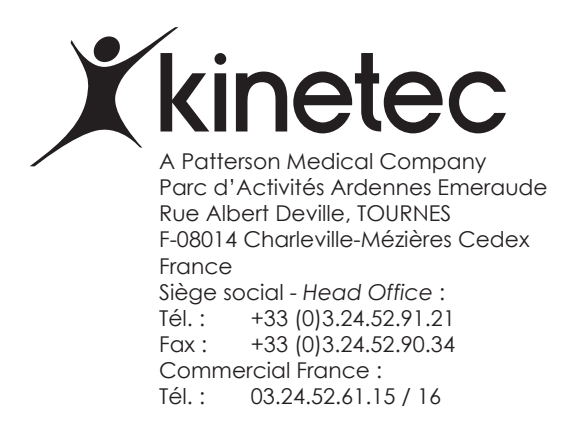